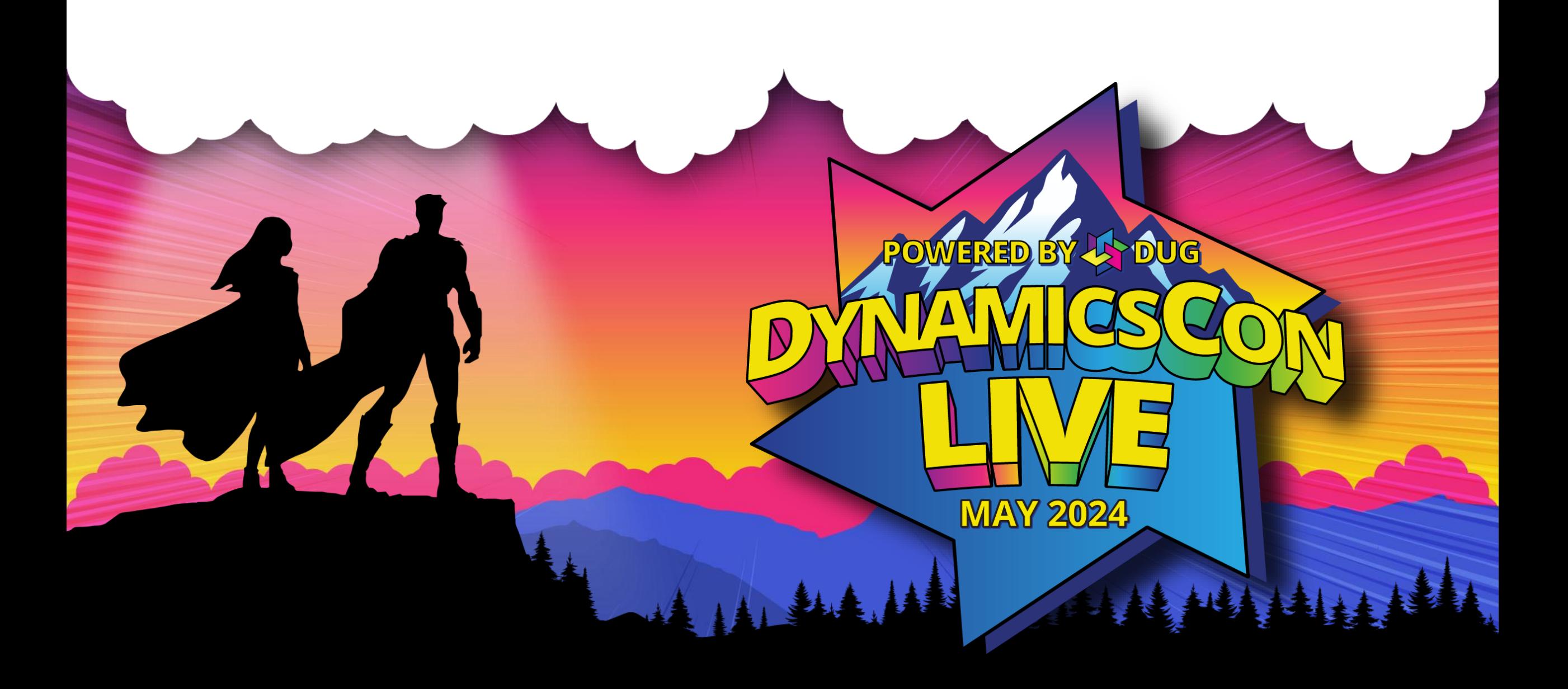

**live.dynamicscon.com**

# **How to leverage the Microsoft Stack to enhance your Dynamics GP experience**

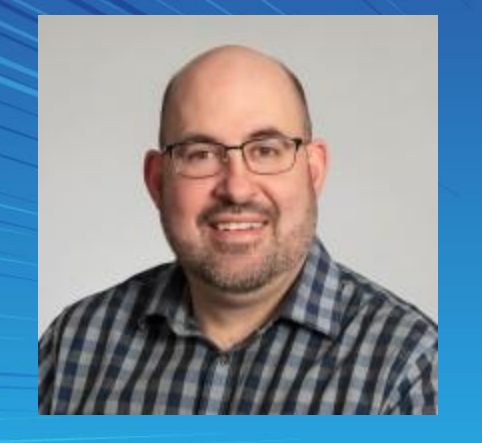

### **in** linkedin.com/in/paulgi1

**Paul Johnson Solutions Architect Stoneridge Software Paul.Johnson@Stoneridgesoftware.com**

# **About me**

 $\sum_{i=1}^{n}$ 

- Over 17 years working in the GP space as a consultant.
- Provide assistance to customers on the technical and functional side of GP

A 14. 9. 4

• Live in Winnipeg, Canada.

### **Why Data Gateway**

- We need to connect on prem system (sql database) to cloud based modern Microsoft products such as Power BI, Power Apps, Power automate, PVA
- Data gateway is a conduit that is installed typically on a server and provides a fully secured exchange of data between your on prem server and Microsoft cloud using https
- Data is typically queried by the cloud product and typically not stored in the cloud (power apps, power automate).

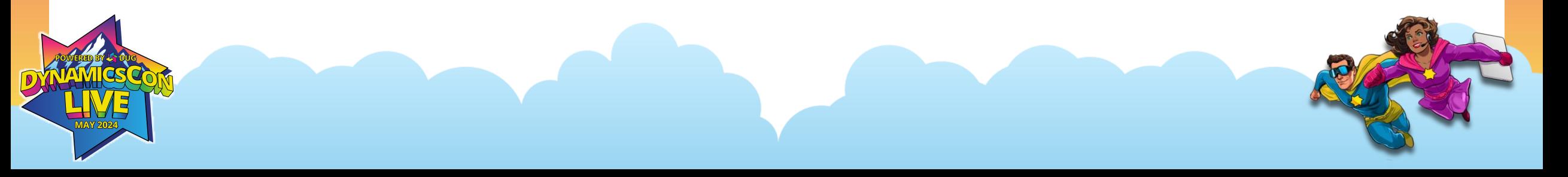

• Download from [https://learn.microsoft.com/en-us/data](https://learn.microsoft.com/en-us/data-integration/gateway/service-gateway-install)[integration/gateway/service-gateway-install#download-and-install](https://learn.microsoft.com/en-us/data-integration/gateway/service-gateway-install)[a-standard-gateway](https://learn.microsoft.com/en-us/data-integration/gateway/service-gateway-install)

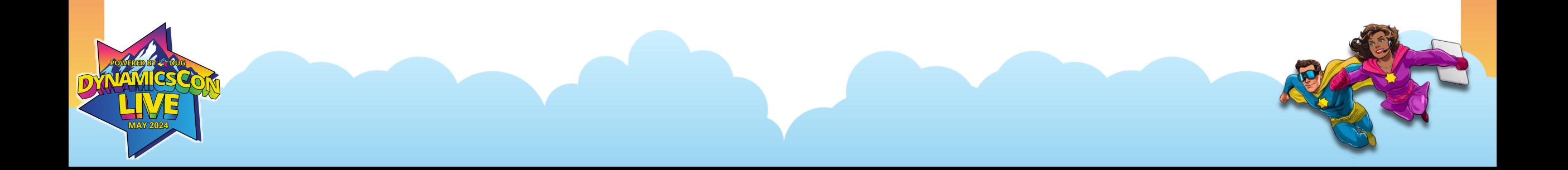

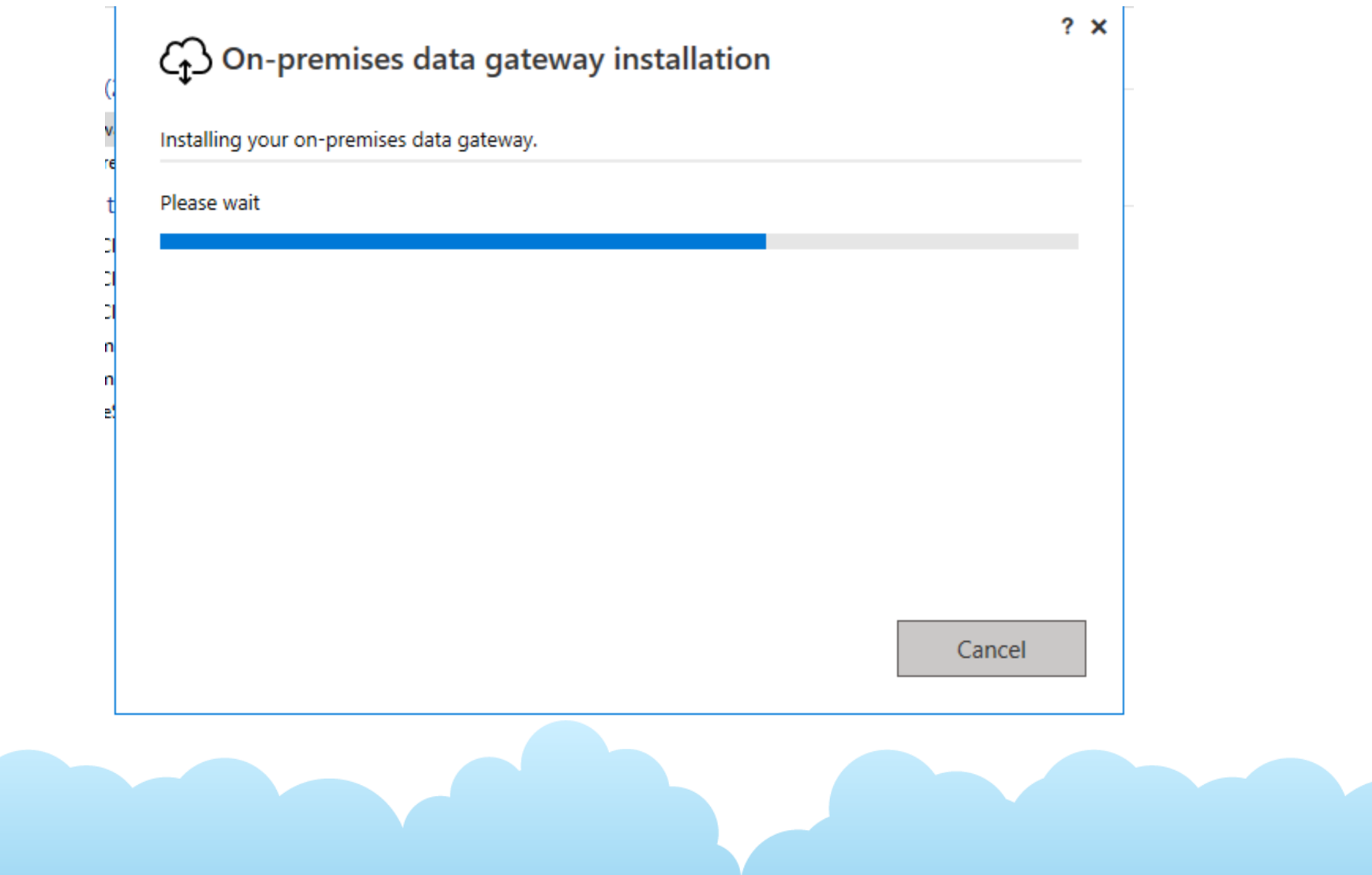

 $\bigoplus$  On-premises data gateway

Almost done.

Installation was successful!

Email address to use with this gateway\*

Next, you need to sign in to register your gateway.

Sign in options

 $? \times$ 

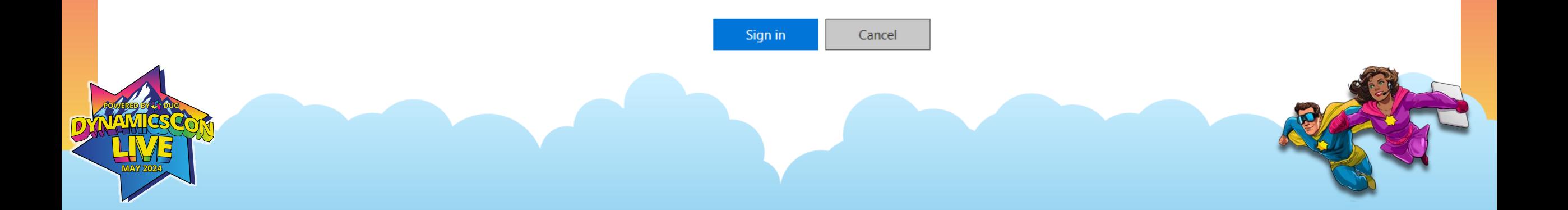

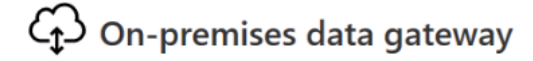

You are signed in as youremail@contoso.com and are ready to register the gateway.

 $2 \rightarrow$ 

New on-premises data gateway name\*

Add to an existing gateway cluster Learn more

Recovery key (8 character minimum)\*

(i) This key is needed to restore the gateway and can't be changed. Record it in a safe place.

Confirm recovery key\*

We'll use this region to connect the gateway to cloud services: West Central US Change Region Provide relay details (optional) By default, Azure Relays are automatically provisioned

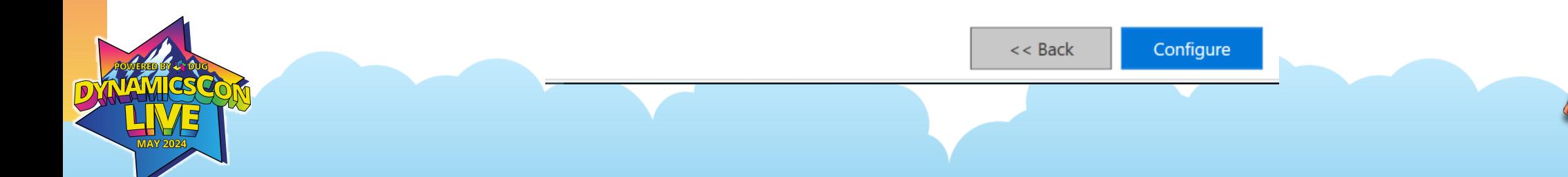

**Status** 

Diagnostics

Network

Connectors

Cp On-premises data gateway

#### ⊙ The gateway paulsDynConGateway is online and ready to be used. Service Settings Gateway version number: 3000.218.9 (April 2024) V Help us improve the on-premises data gateway by sending usage information to Microsoft. Read the privacy statement online Recovery Keys Logic Apps, Azure Analysis Services Create a gateway in Azure Canada Central **Power Apps, Power Automate ⊘** Ready Canada Central **Microsoft Fabric**  $\oslash$  Ready Default environment

Close

 $2 \times$ 

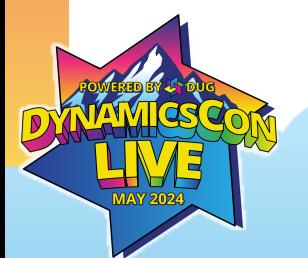

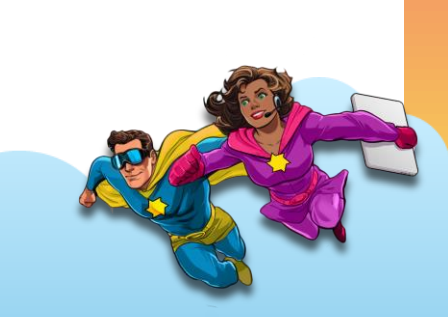

# **Data Gateway Security**

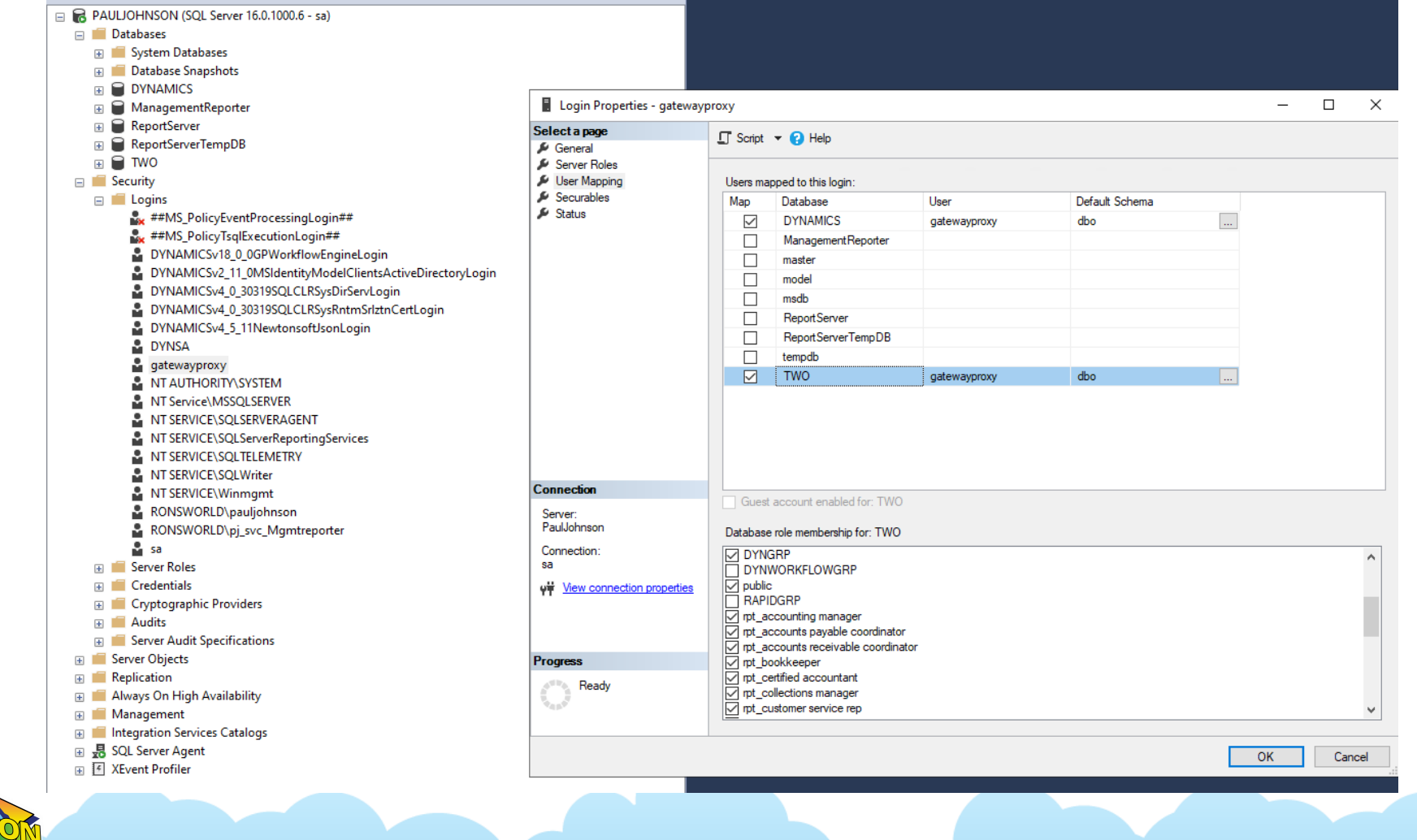

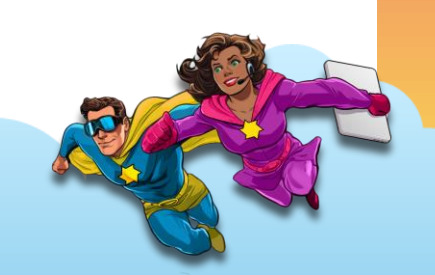

# **Creating a SQL connection**

- Used in Power apps and Automate
- Go to [https://make.Powerapps.com](https://make.powerapps.com/)

•

• Sign in with your M365 Account. Sql connection is a premium connection.

# **Creating a SQL connection**

Connections > New connection

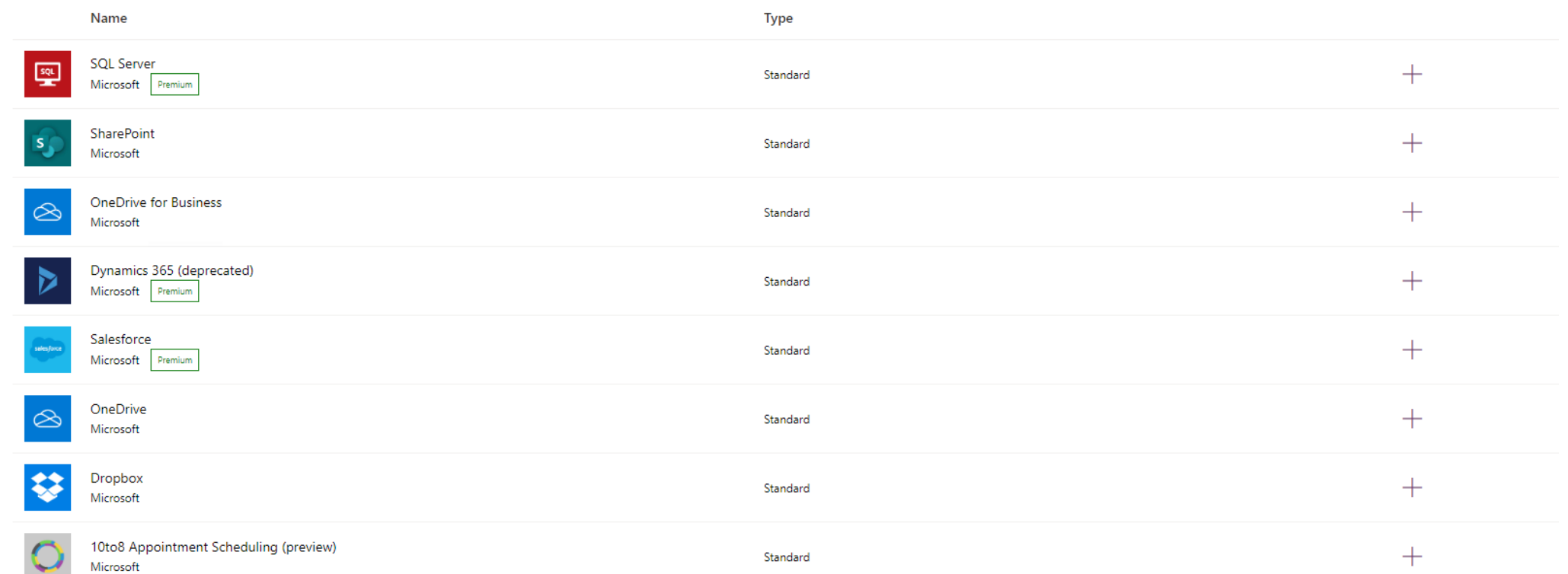

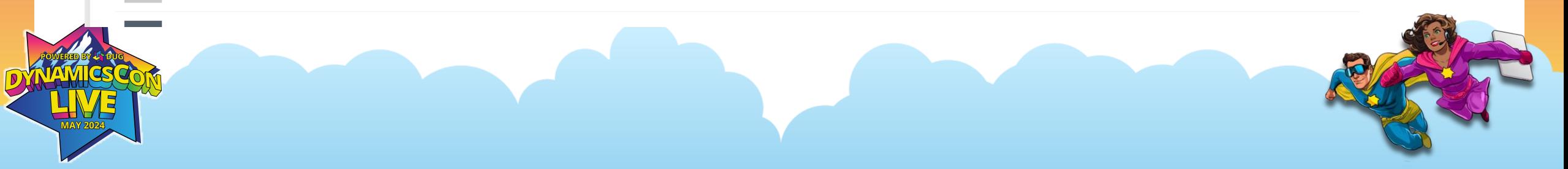

# **Creating a SQL connection**

**ACT** 

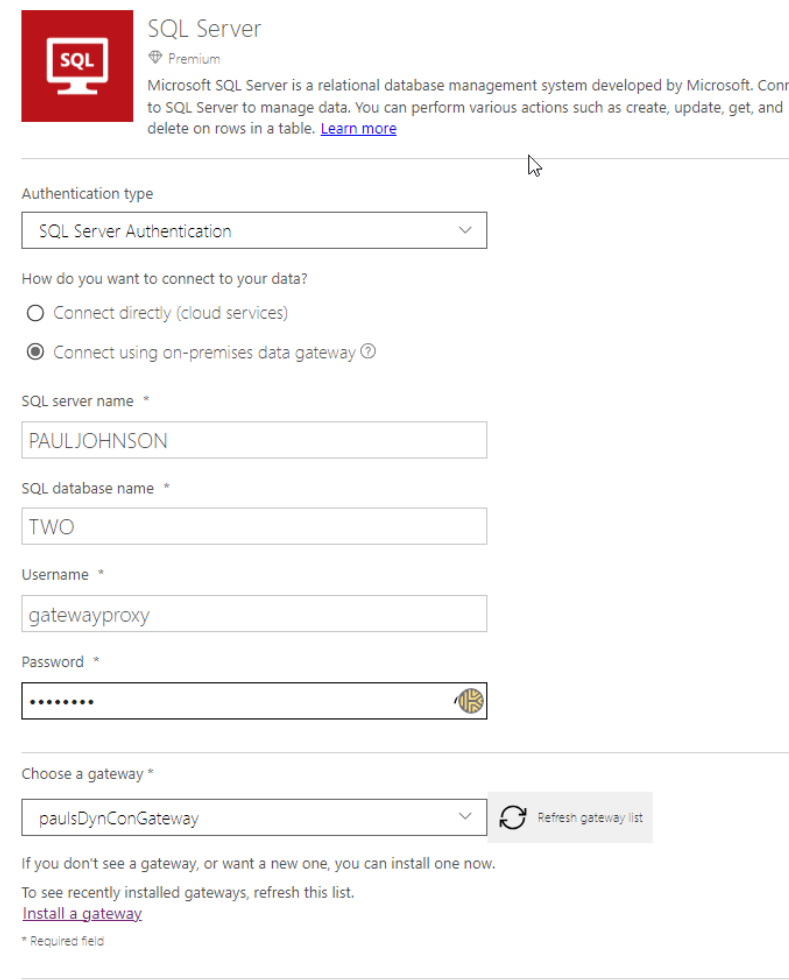

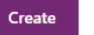

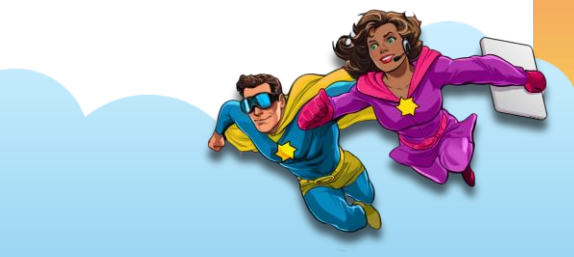

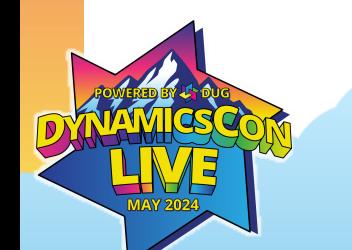

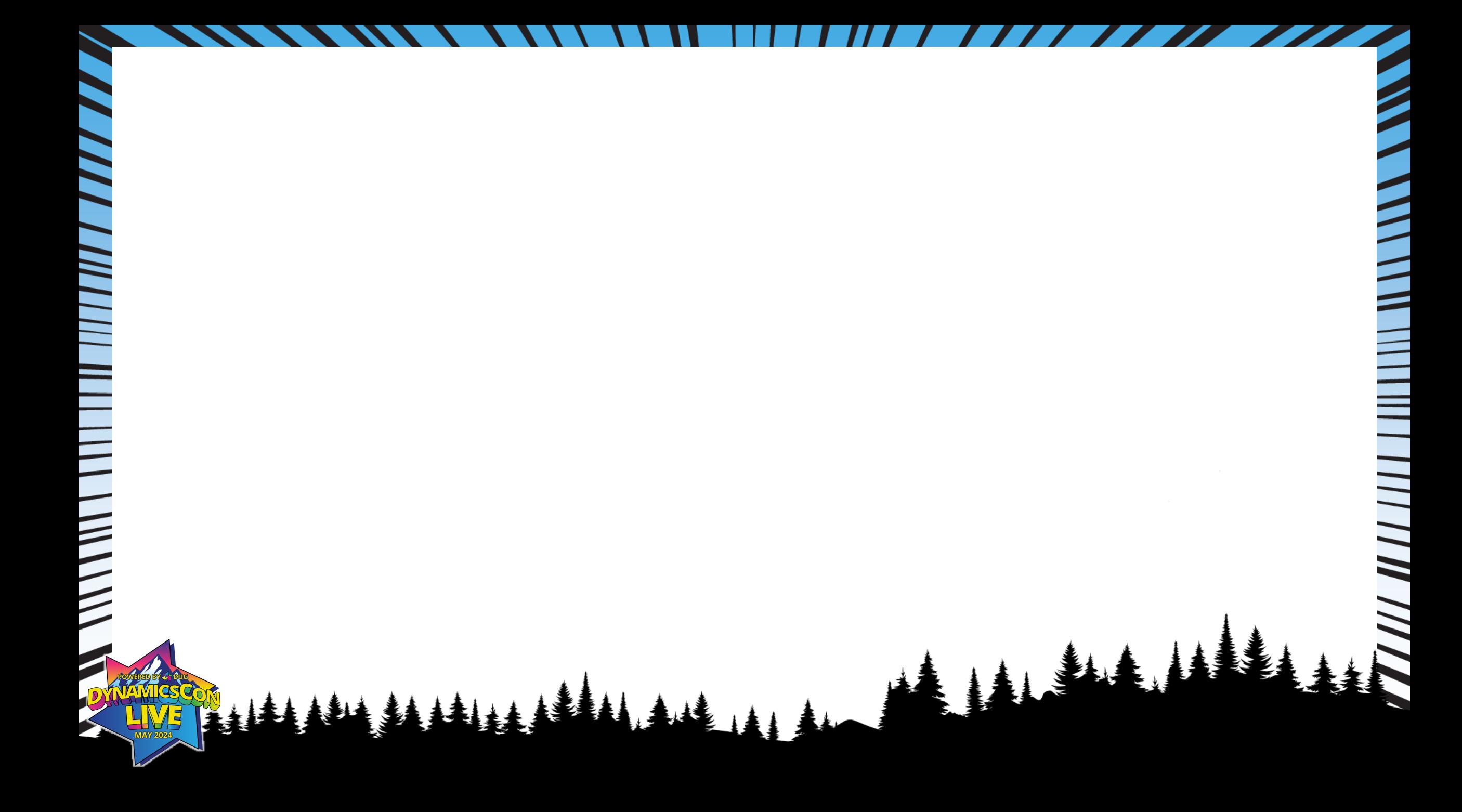

### **Power BI and GP Demo:**

- Download Power BI desktop
- Need at a minimum pro license to be able to share reports with other users.
- Build in desktop and then publish to the power BI service.

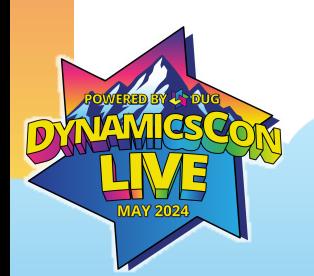

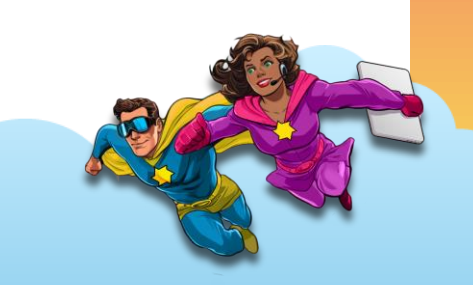

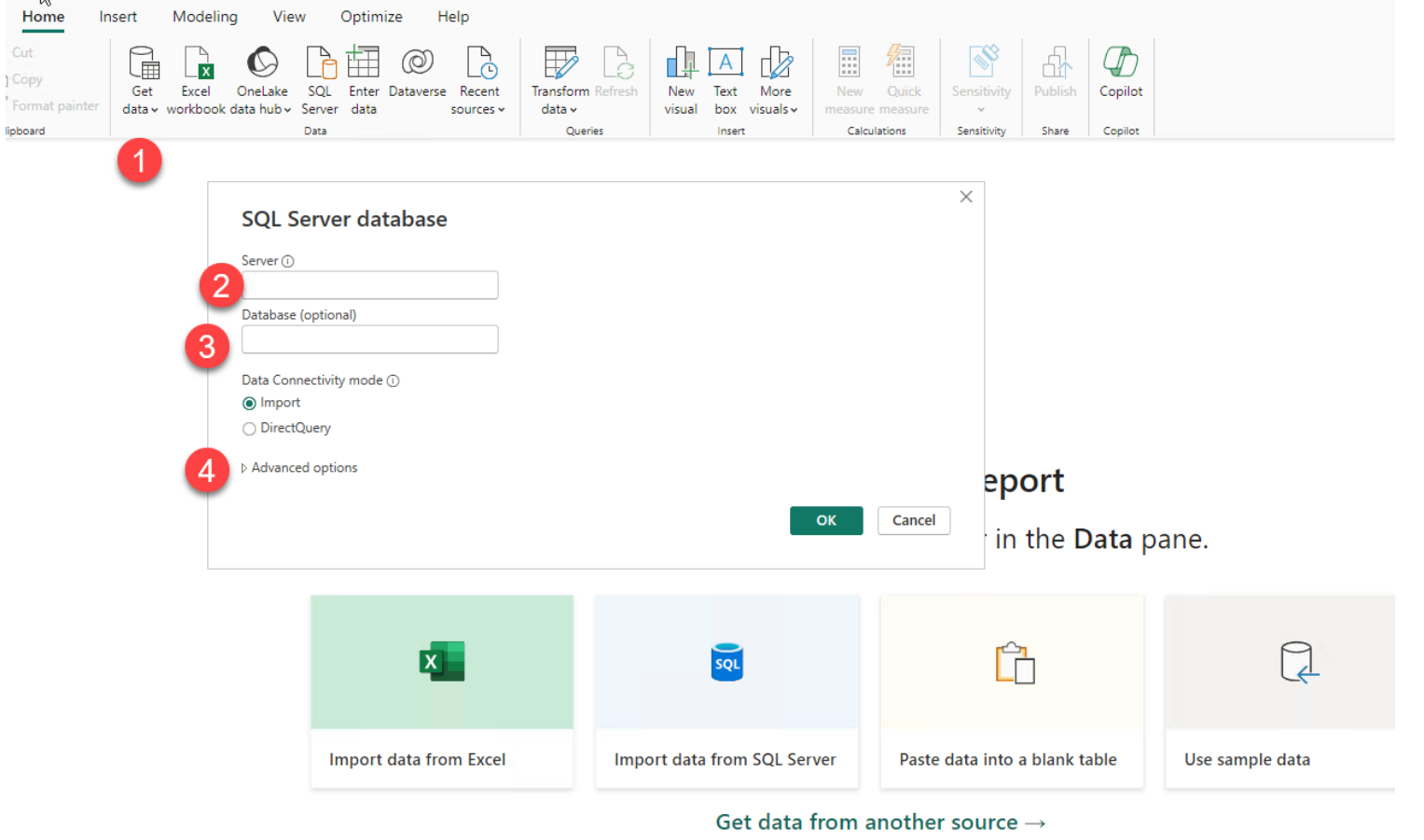

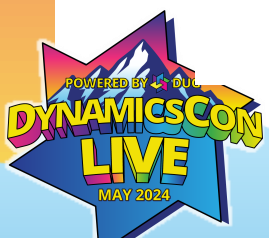

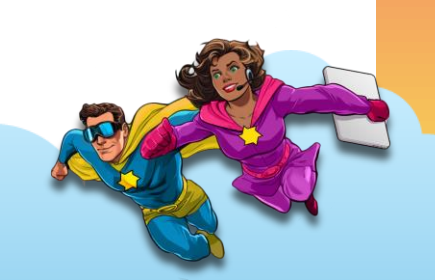

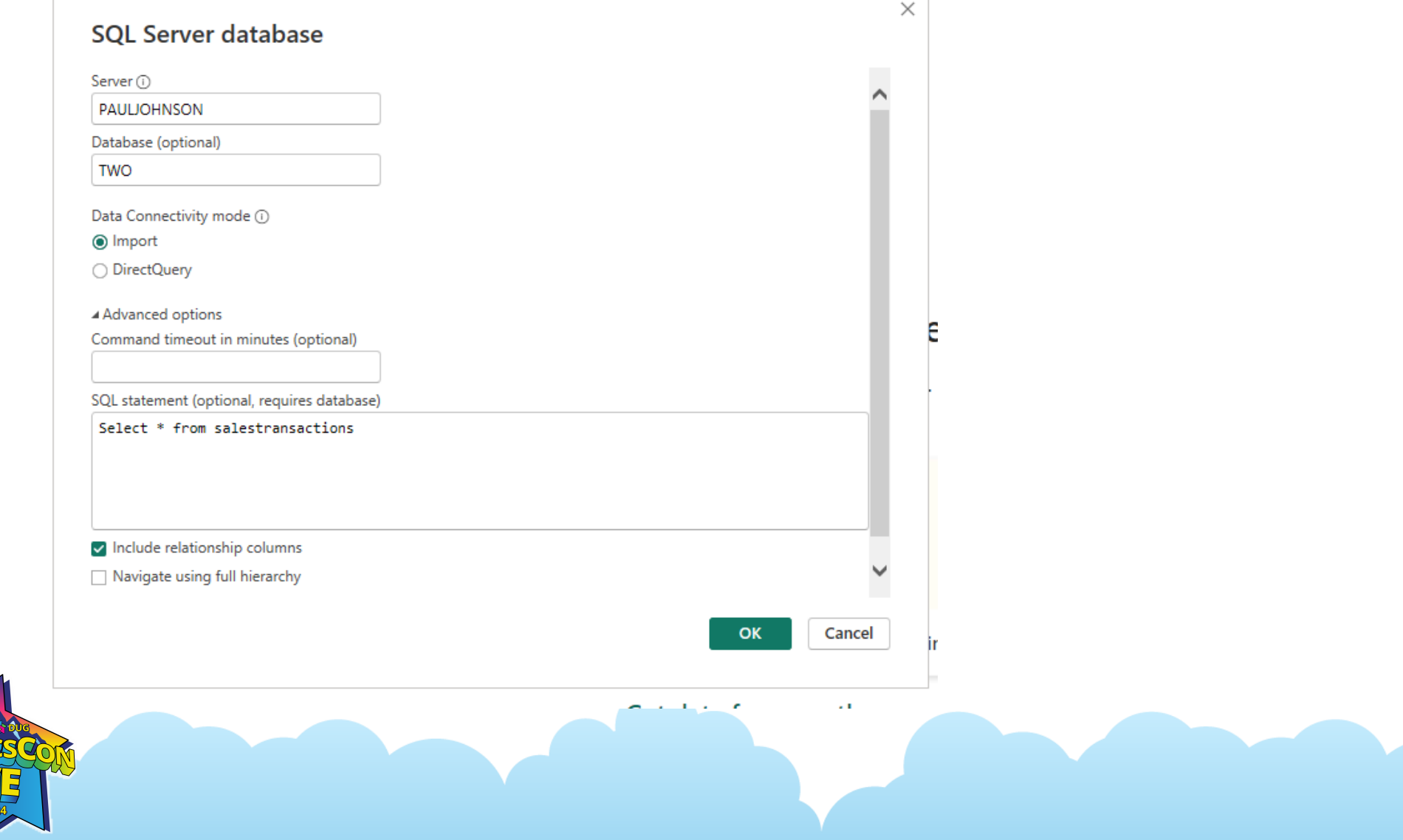

#### **PAULJOHNSON: TWO**

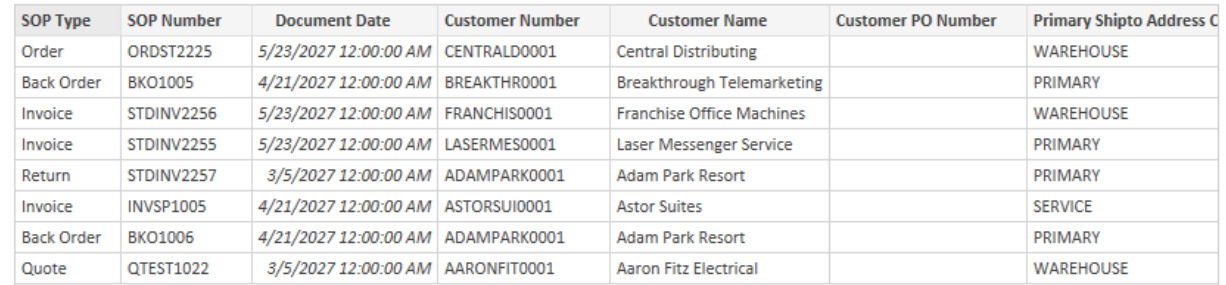

 $\sim$ 

**Transform Data** Load

Cancel

 $\rightarrow$ 

 $\hfill \square \quad \times$ 

I | | | | | | | | | Untitled - Power Query Editor

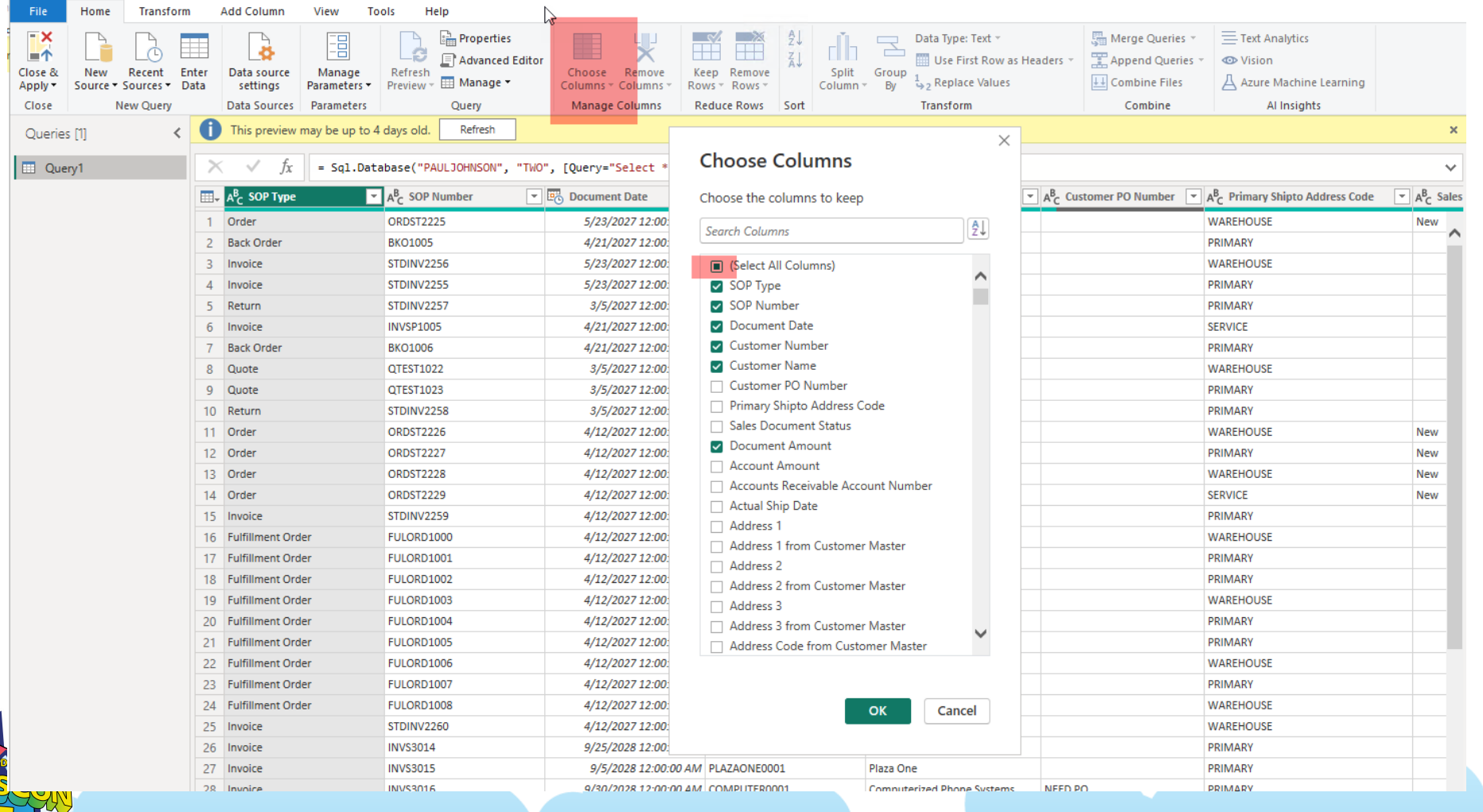

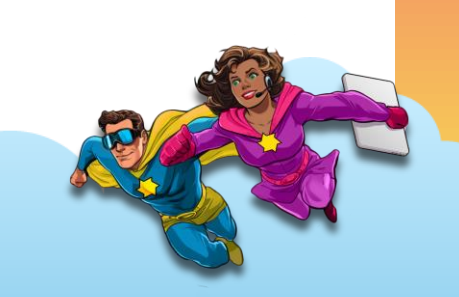

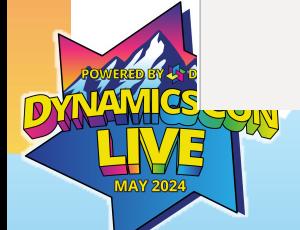

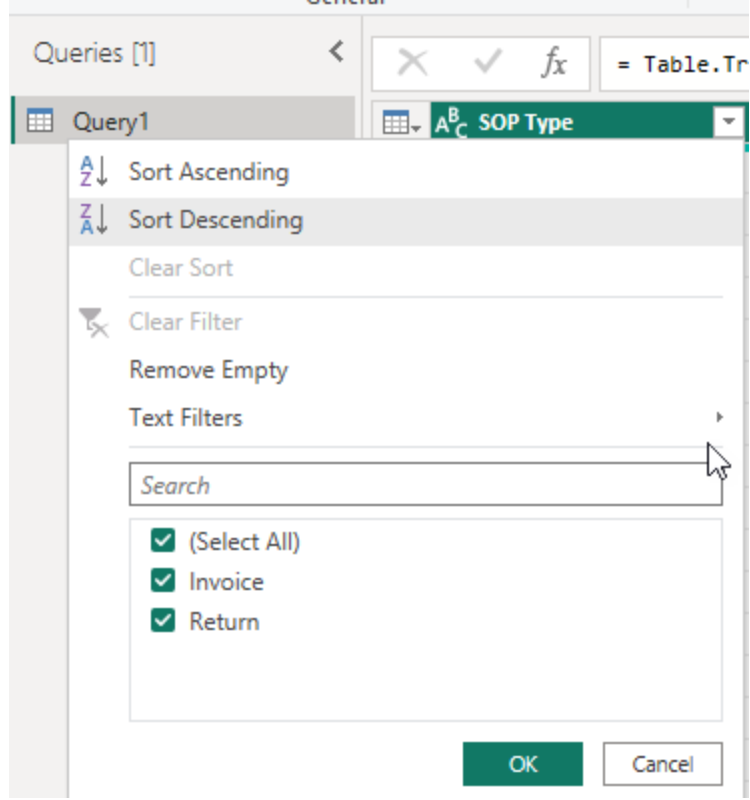

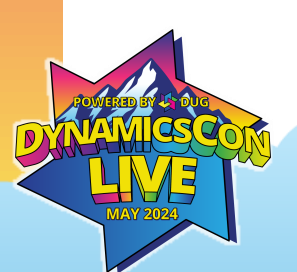

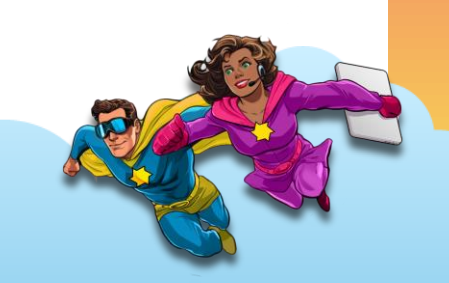

#### **Custom Column**

Add a column that is computed from the other columns.

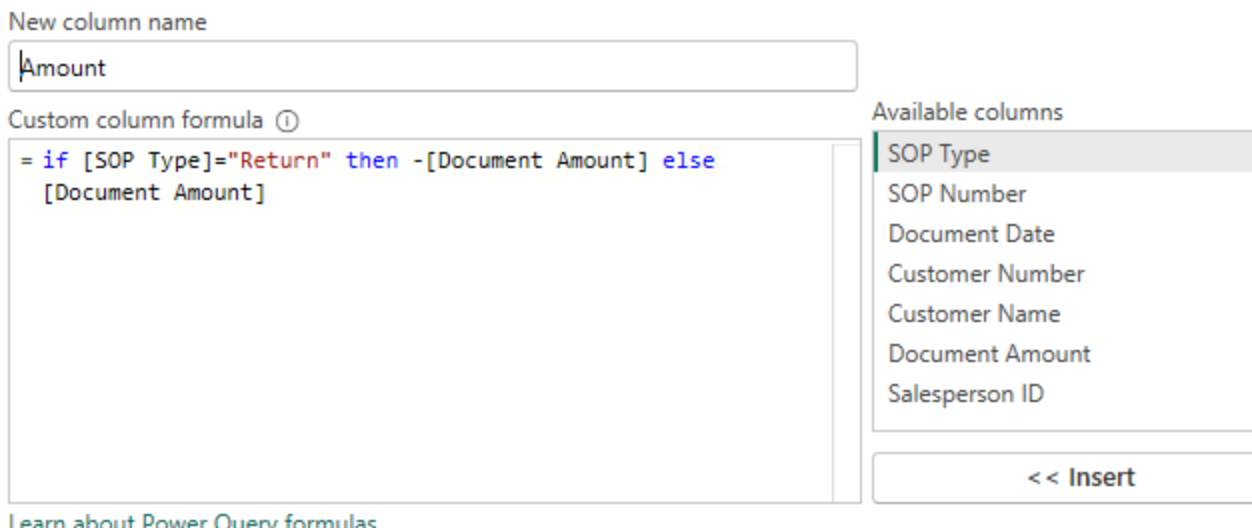

Learn about Power Query formulas

No syntax errors have been detected.

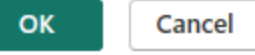

 $\times$ 

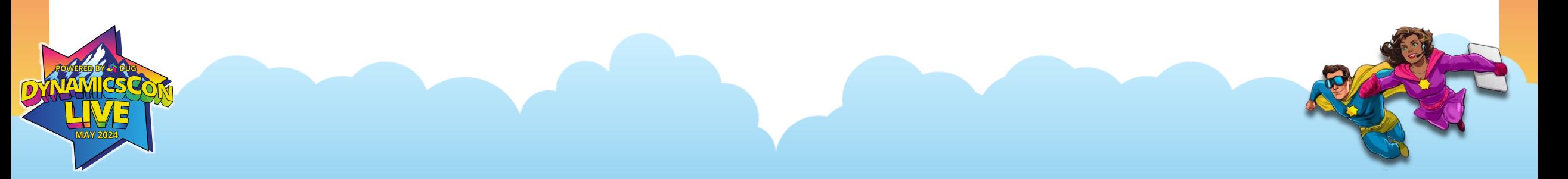

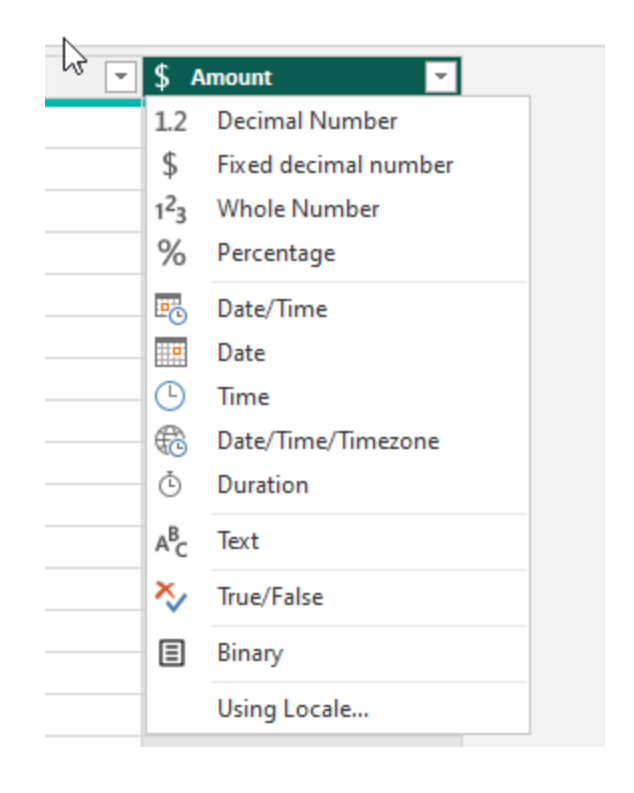

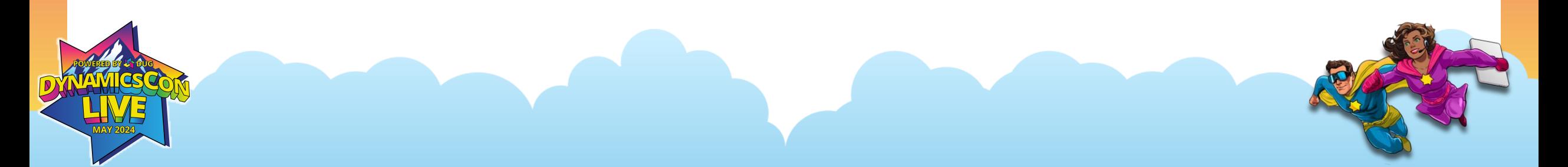

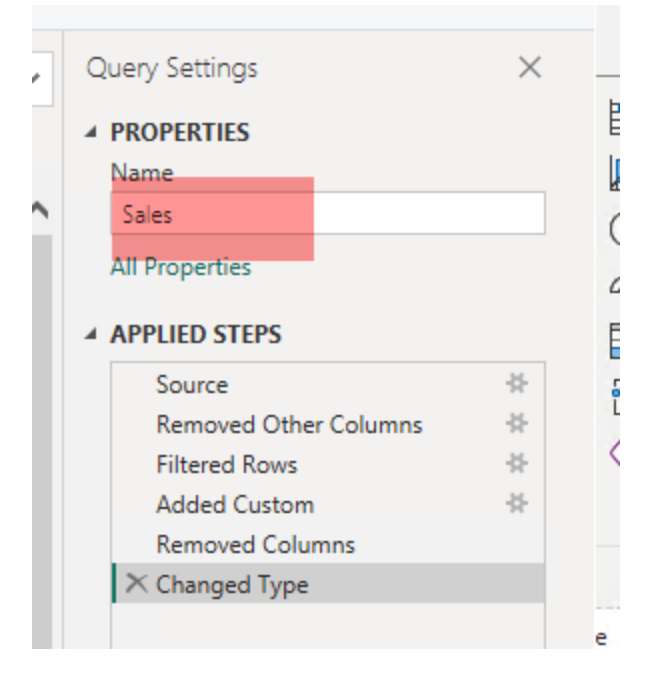

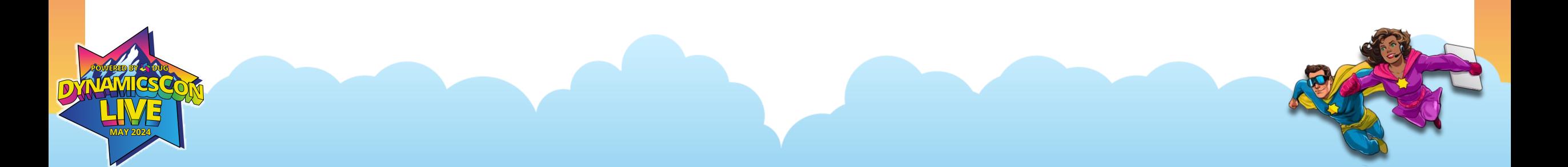

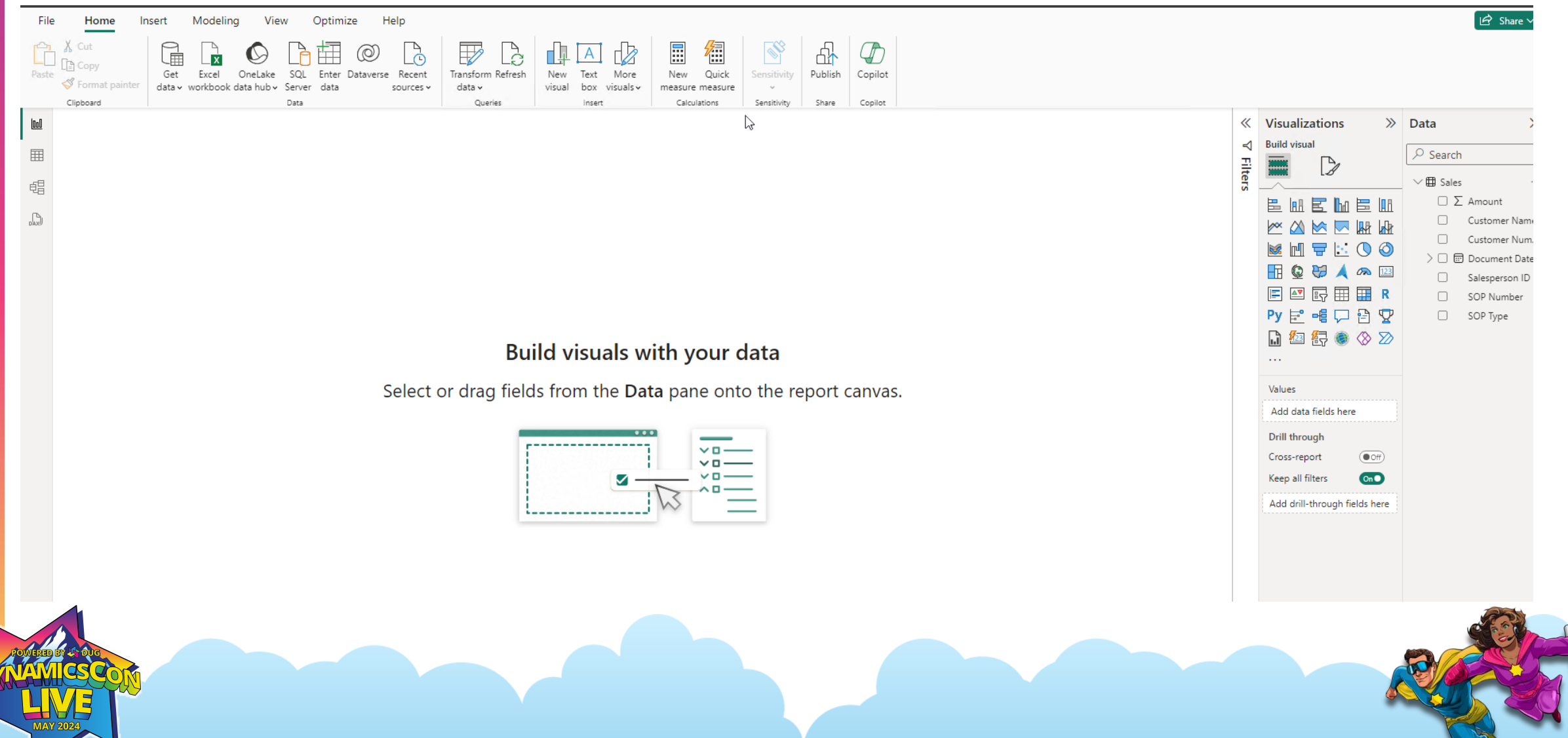

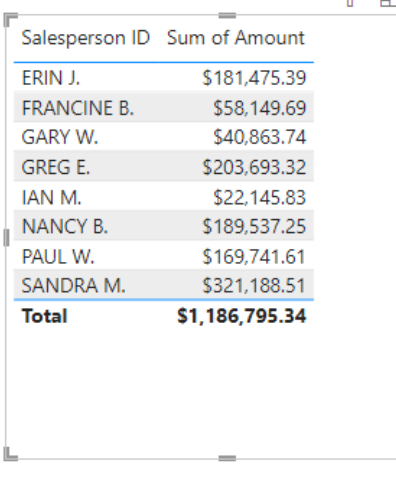

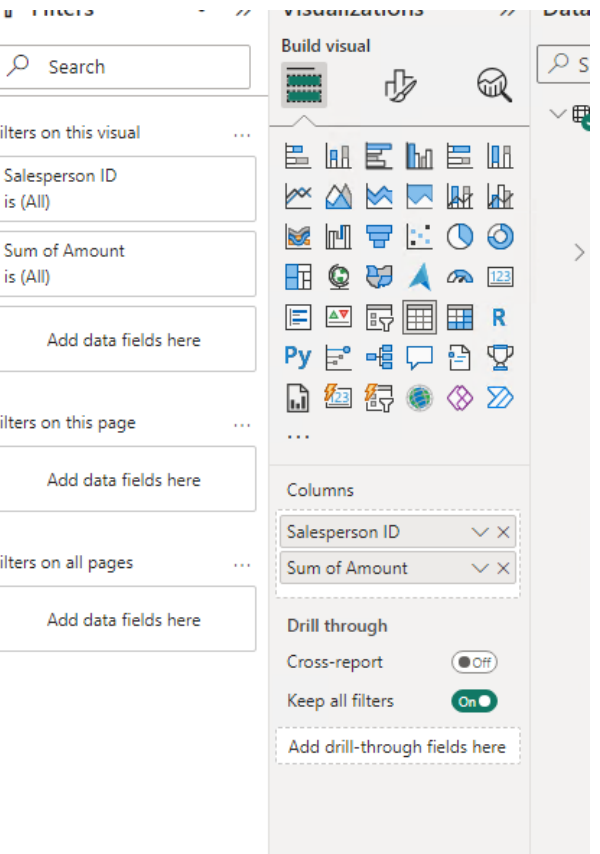

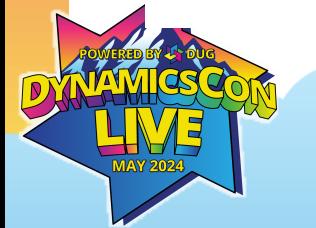

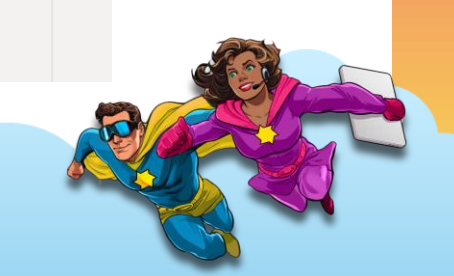

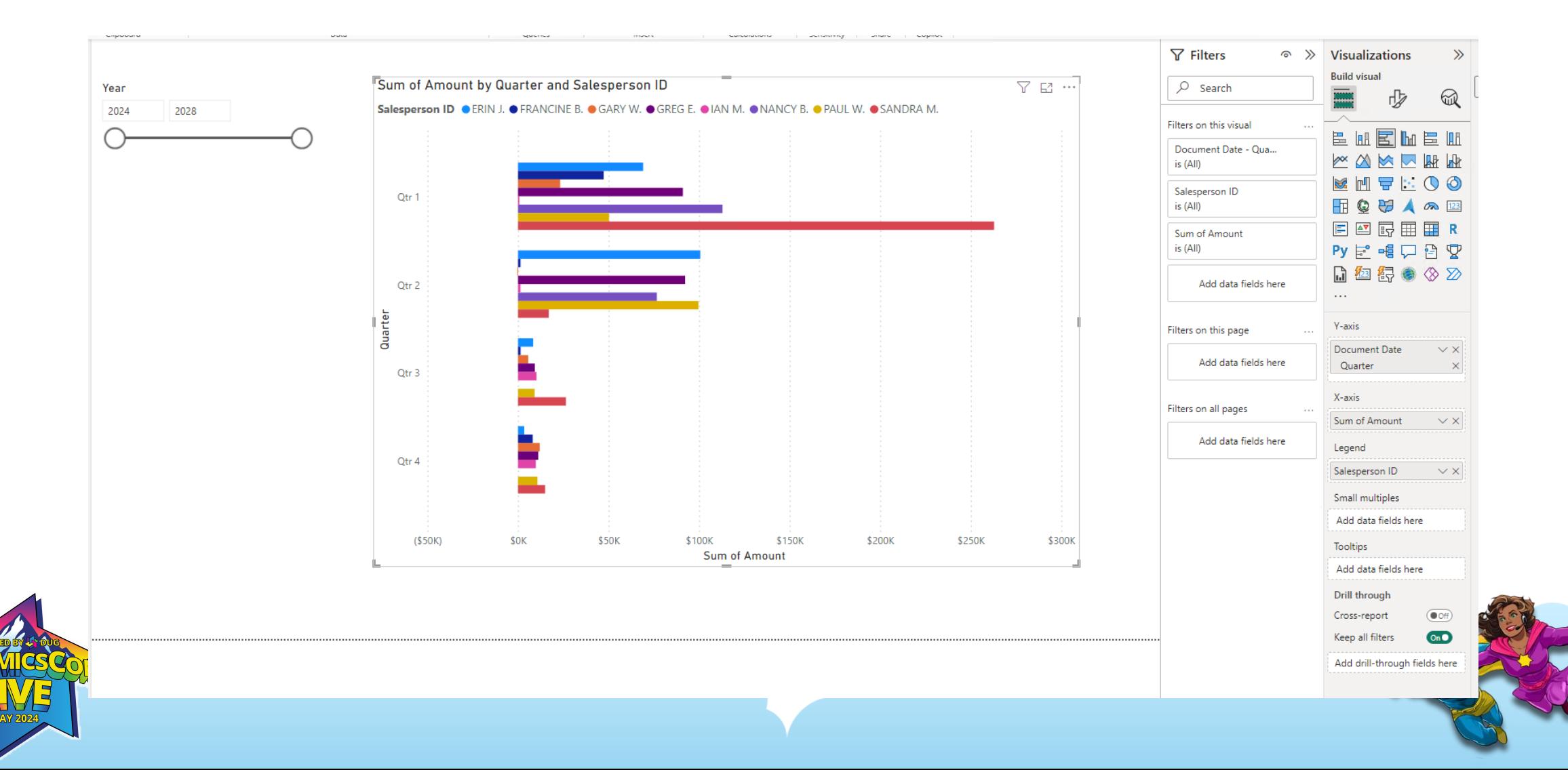

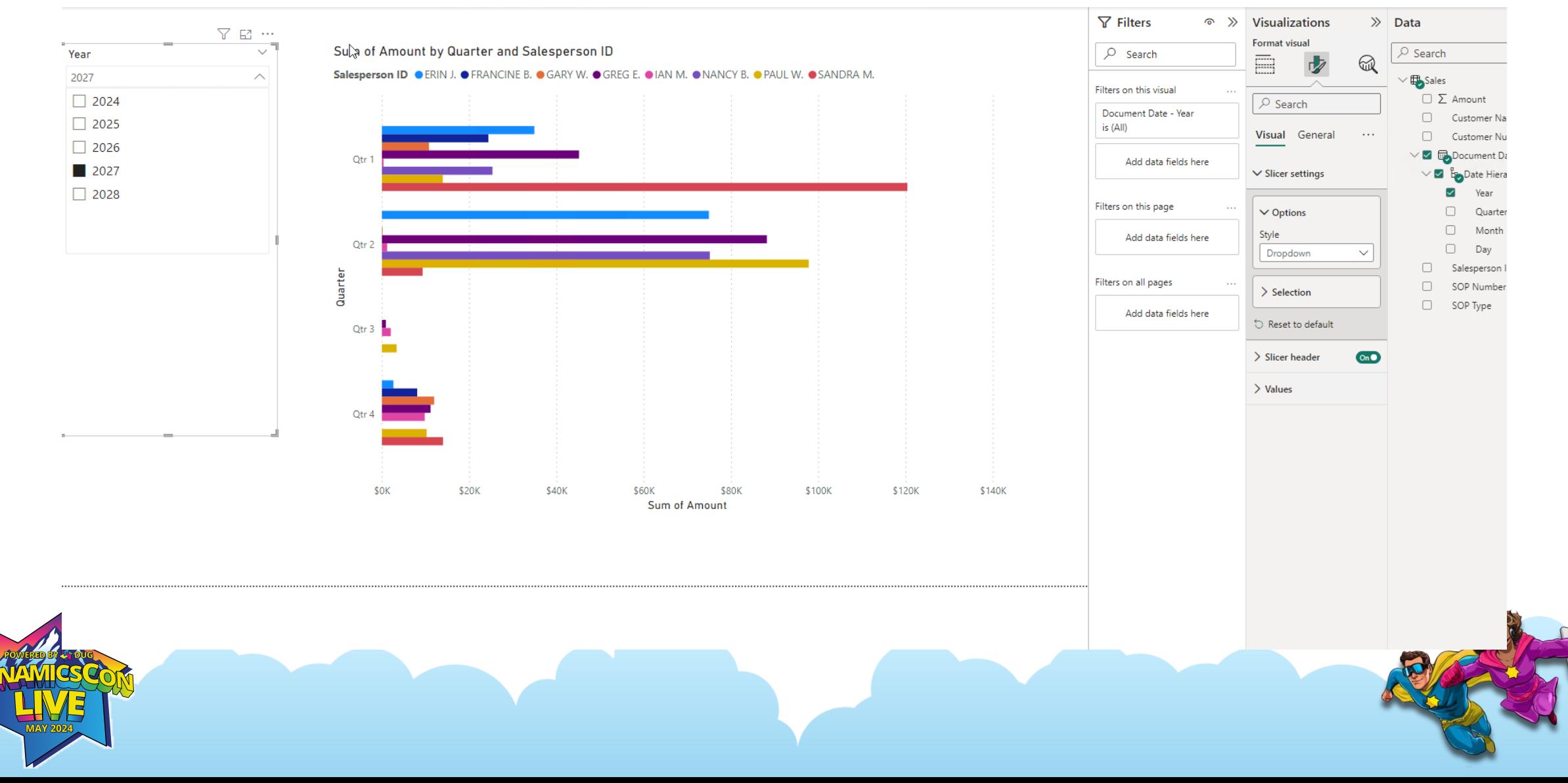

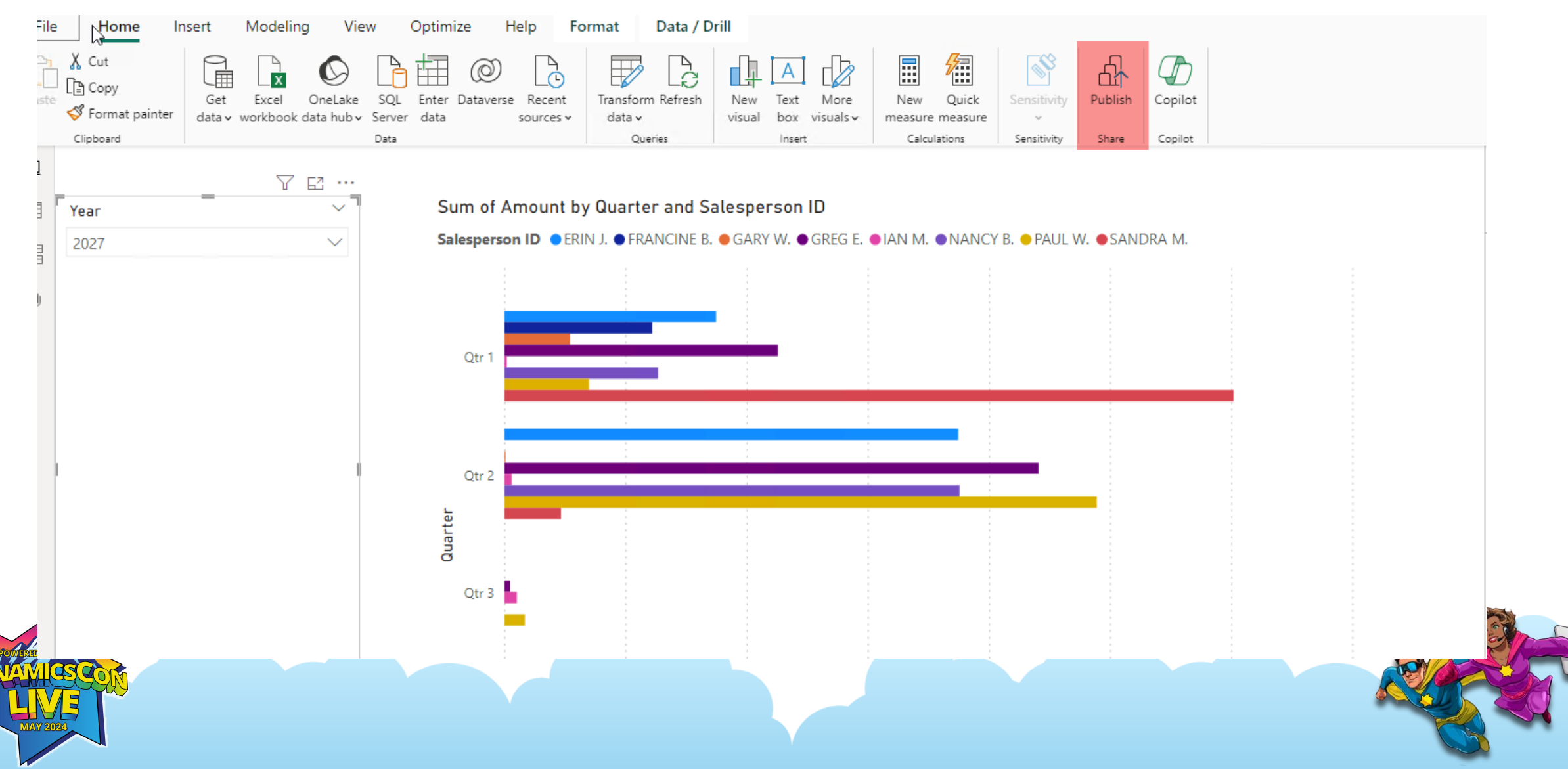

#### Your file was published, but disconnected

'dynamicsconV2.pbix' is not connected to one or more data sources. To connect, go to dataset settings or ask the dataset owner for help. Learn more

Open 'dynamicsconV2.pbix' in Power BI

**Open dataset settings** 

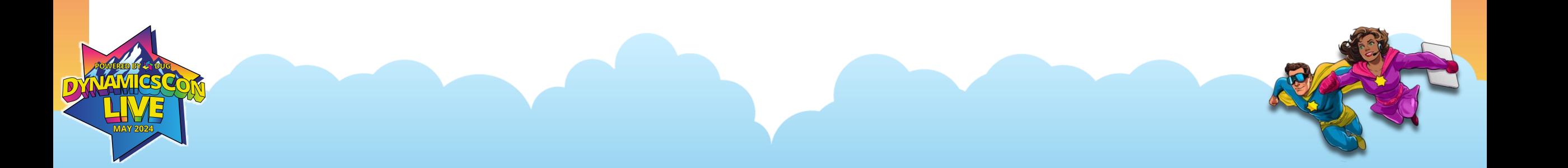

 $\times$ 

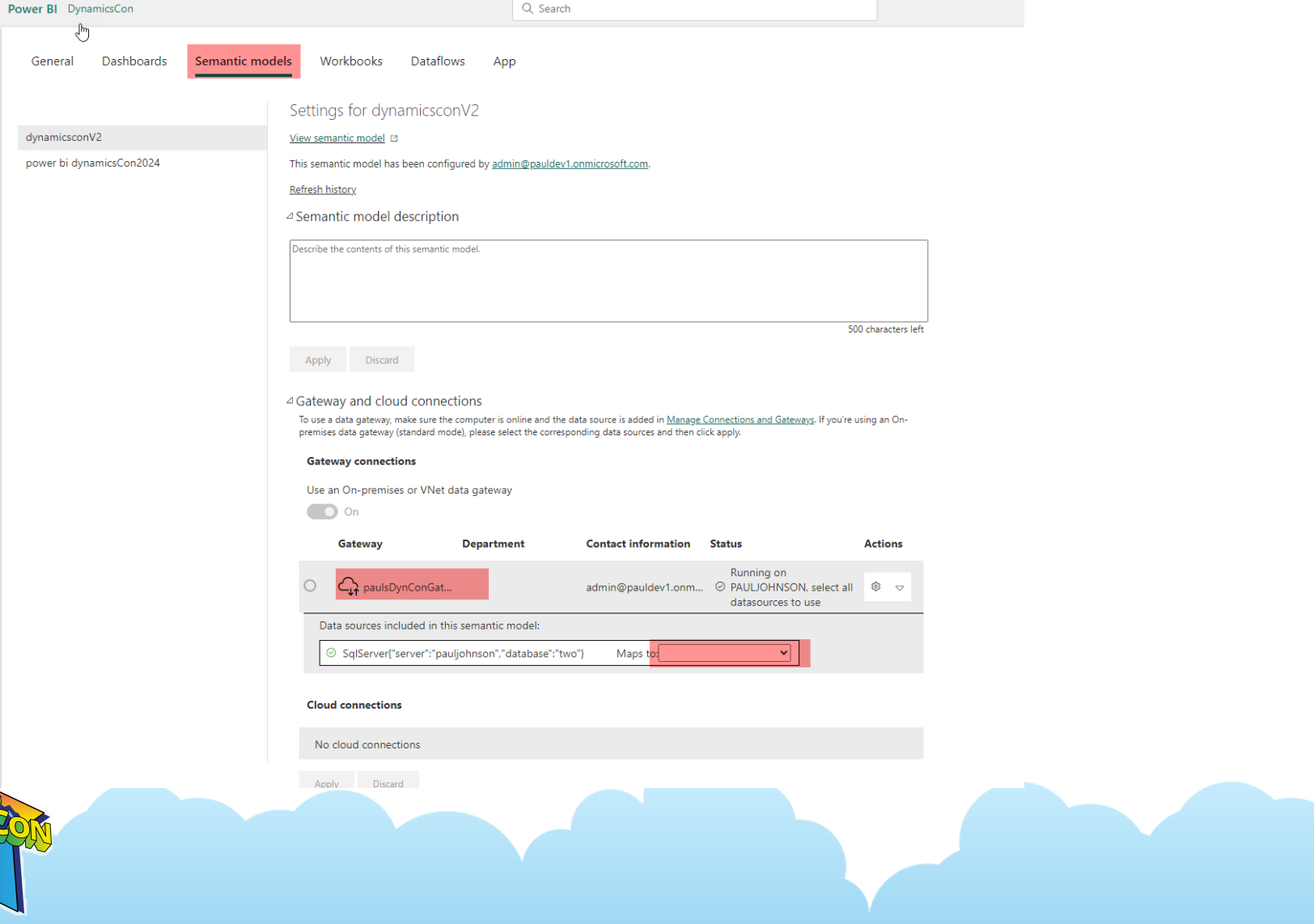

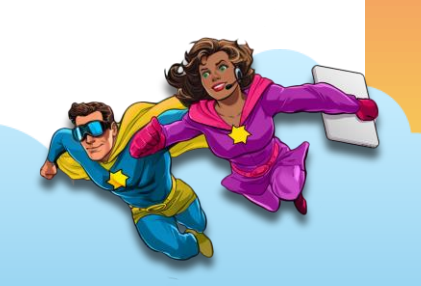

#### Data source credentials

#### ▷ Parameters

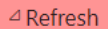

#### Configure a refresh schedule

Define a data refresh schedule to import data from the data source into the semantic model. Learn more

 $\checkmark$ 

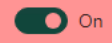

#### **Refresh frequency**

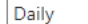

Time zone

(UTC) Coordinated Universal Time v

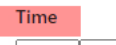

 $2 \times 00 \times PM \times X$ 

 $4 \times 00 \times \text{PM} \times \times$ 

Add another time

Send refresh failure notifications to

Semantic model owner

 $\Box$  These contacts:

Enter email addresses

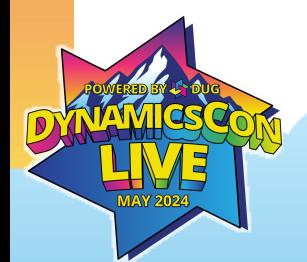

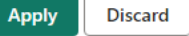

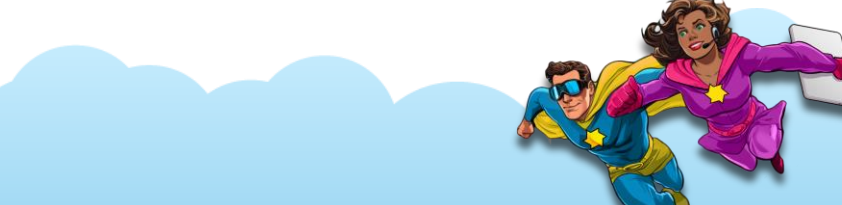

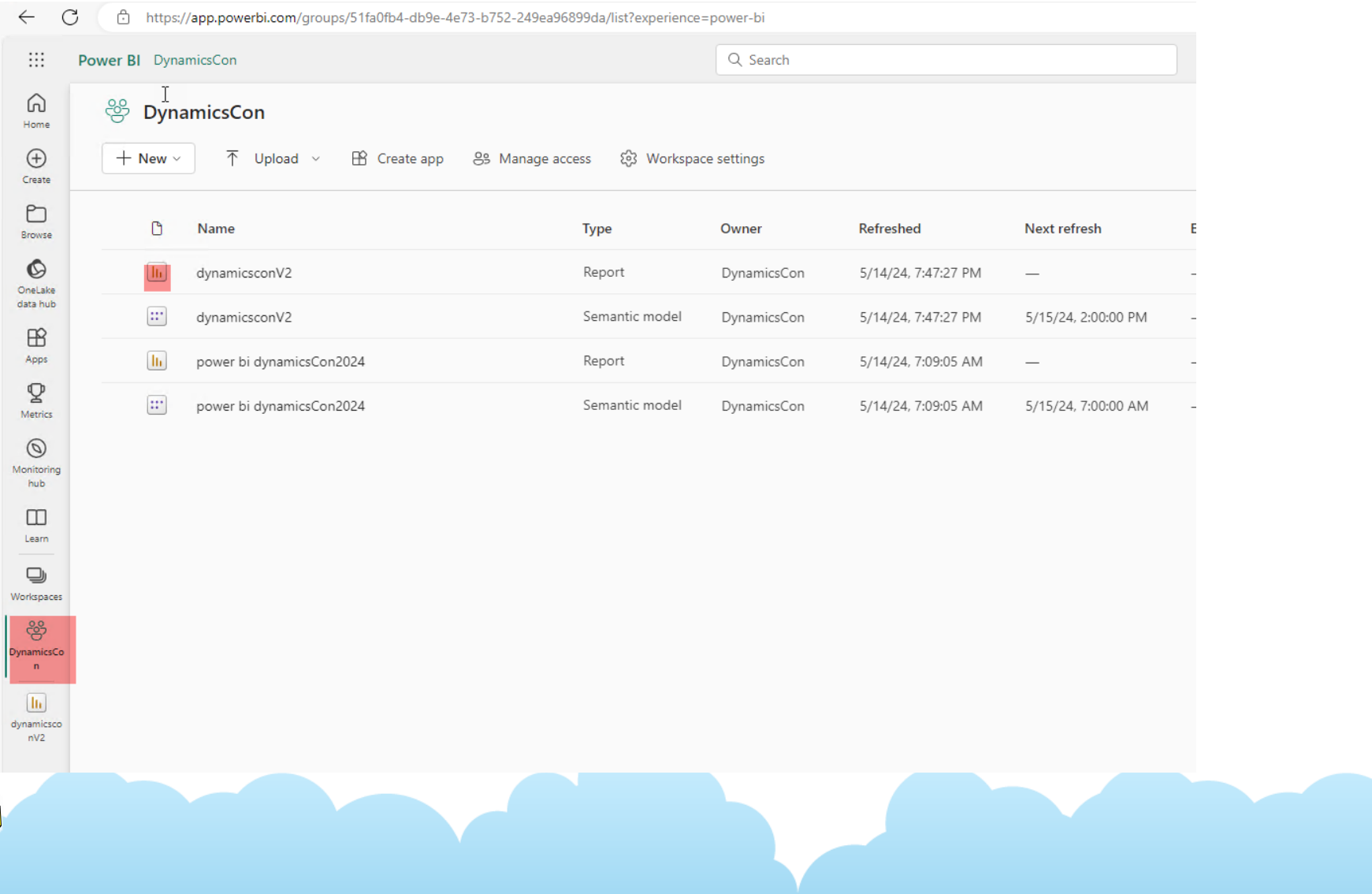

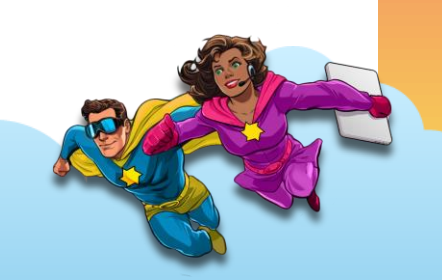

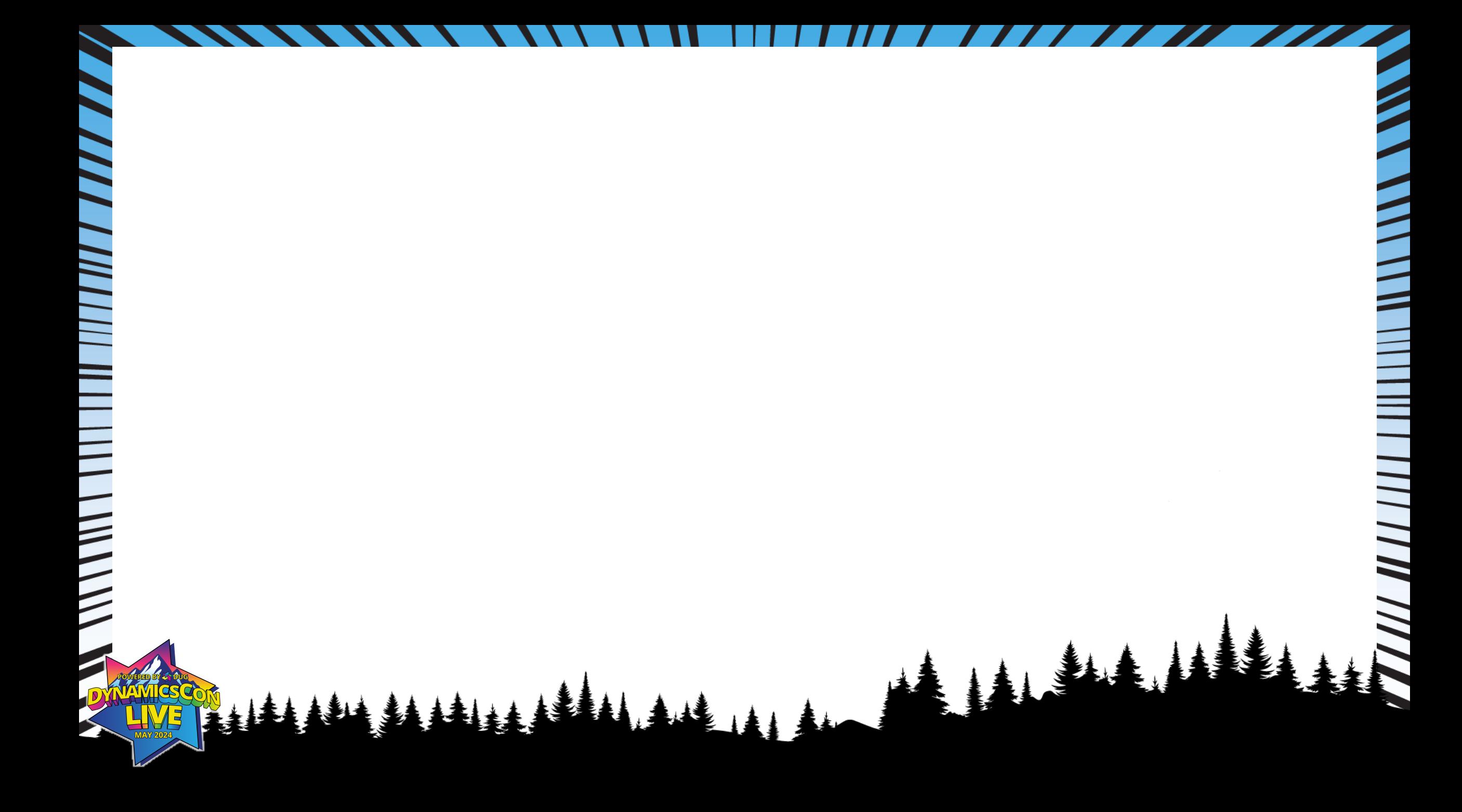

### **Power Apps and GP Demo:**

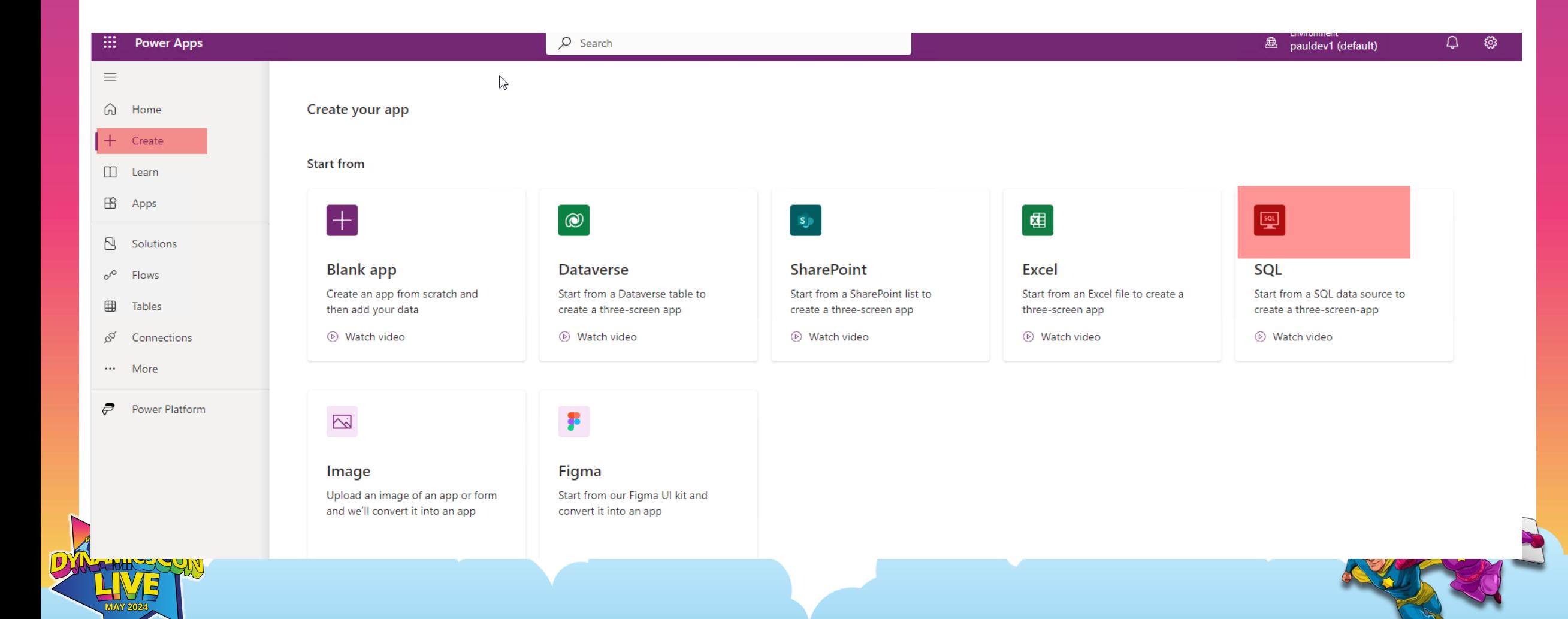

### **Power Apps and GP Demo:**

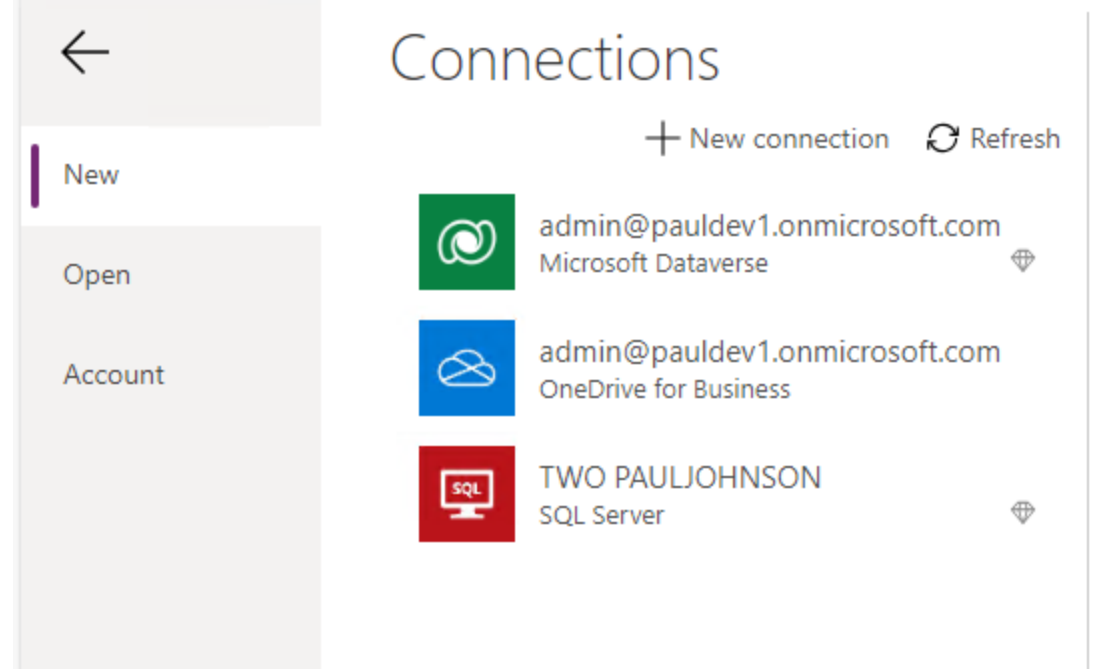

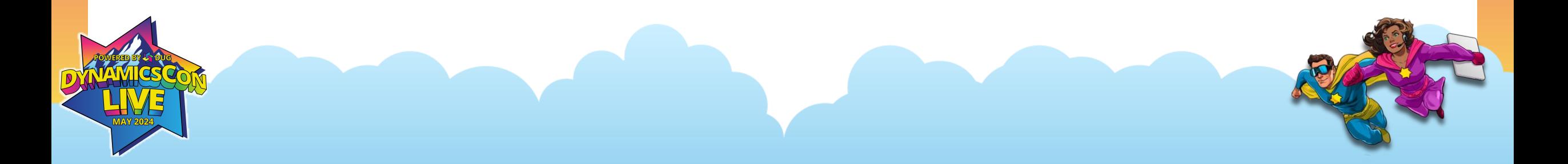
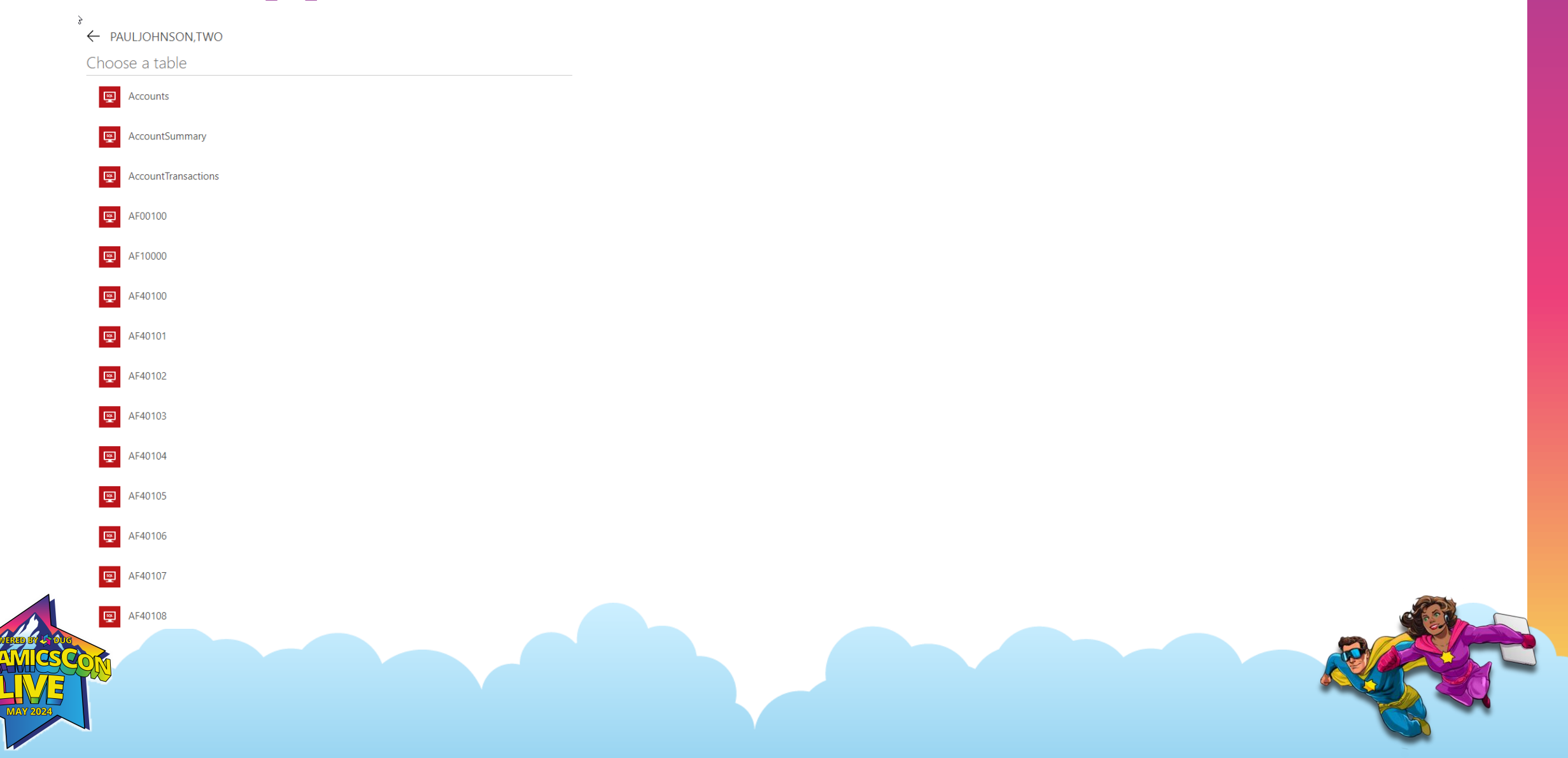

 $\leftarrow$ C 습 https://make.powerapps.com/e/Default-a1f9ab5c-f842-4533-a0eb-6f55513845e6/canvas/?action=new-data&connector-type=%2Fproviders%2Fmicrosoft.powerapps%2Fapis%2Fshared\_sql ::: Power Apps | App ← Back | り | ∨ | ← | | | | → | + | | | | msert ∨ | Badd data ∨ | Gan New screen ∨ ③ Theme ∨ (2) Background color ∨ ② Background image ∨ ③ Settings …  $f(x)$  Color. White rg Fill  $\checkmark$  $\equiv$  $\times$ Tree view Screens Components ଛ [dbo].[IV00101]  $\overline{O}$  Search  $^{+}$  $+$  New screen  $\vee$  $\mathbb{Q}$  Search items  $> 4$  App  $\Box$  $\sqrt{2}$  BrowseScreen1  $\sim 10$ Ę,  $\sum$  **H** BrowseGallery1 Rectangle11  $\mathbb Z$ <u>ବୁ</u> Searchicon1  $(x)$ 三) TextSearchBox1  $\frac{88}{10}$  IconNewItem1 Ħ P♥ IconSortUpDown1  $\mathcal{Q}$  $\frac{88}{12}$  IconRefresh1 LblAppName1 RectQuickActionBar1  $\sum$  DetailScreen1  $\sum$  EditScreen1

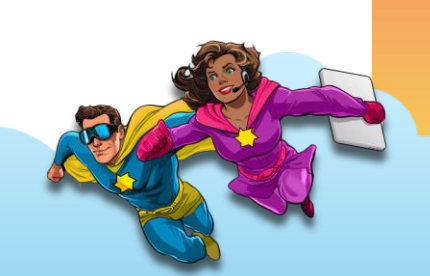

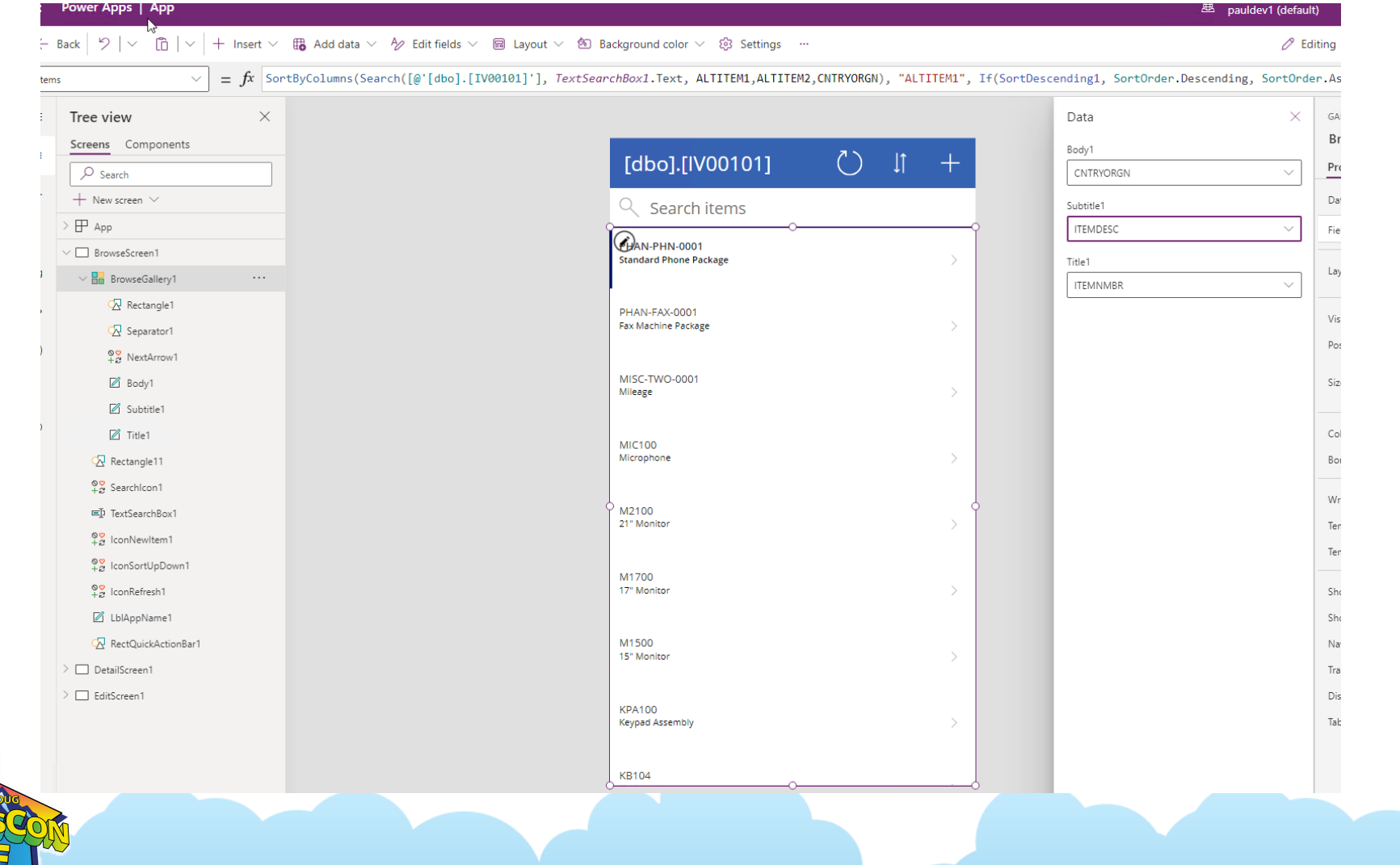

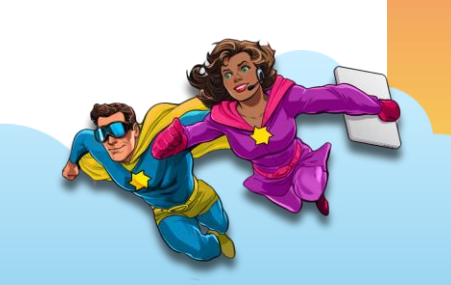

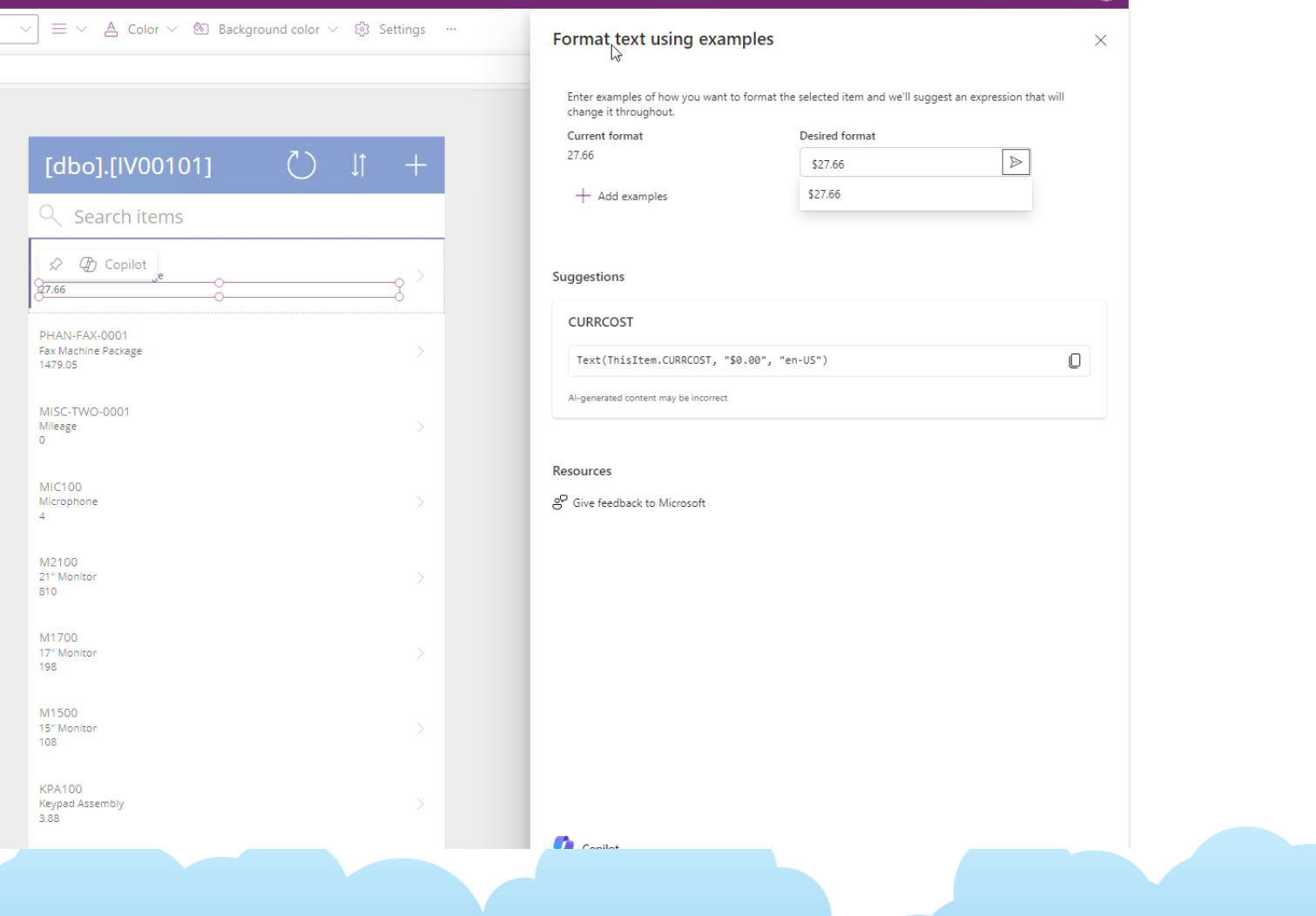

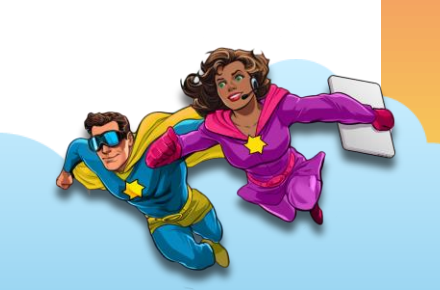

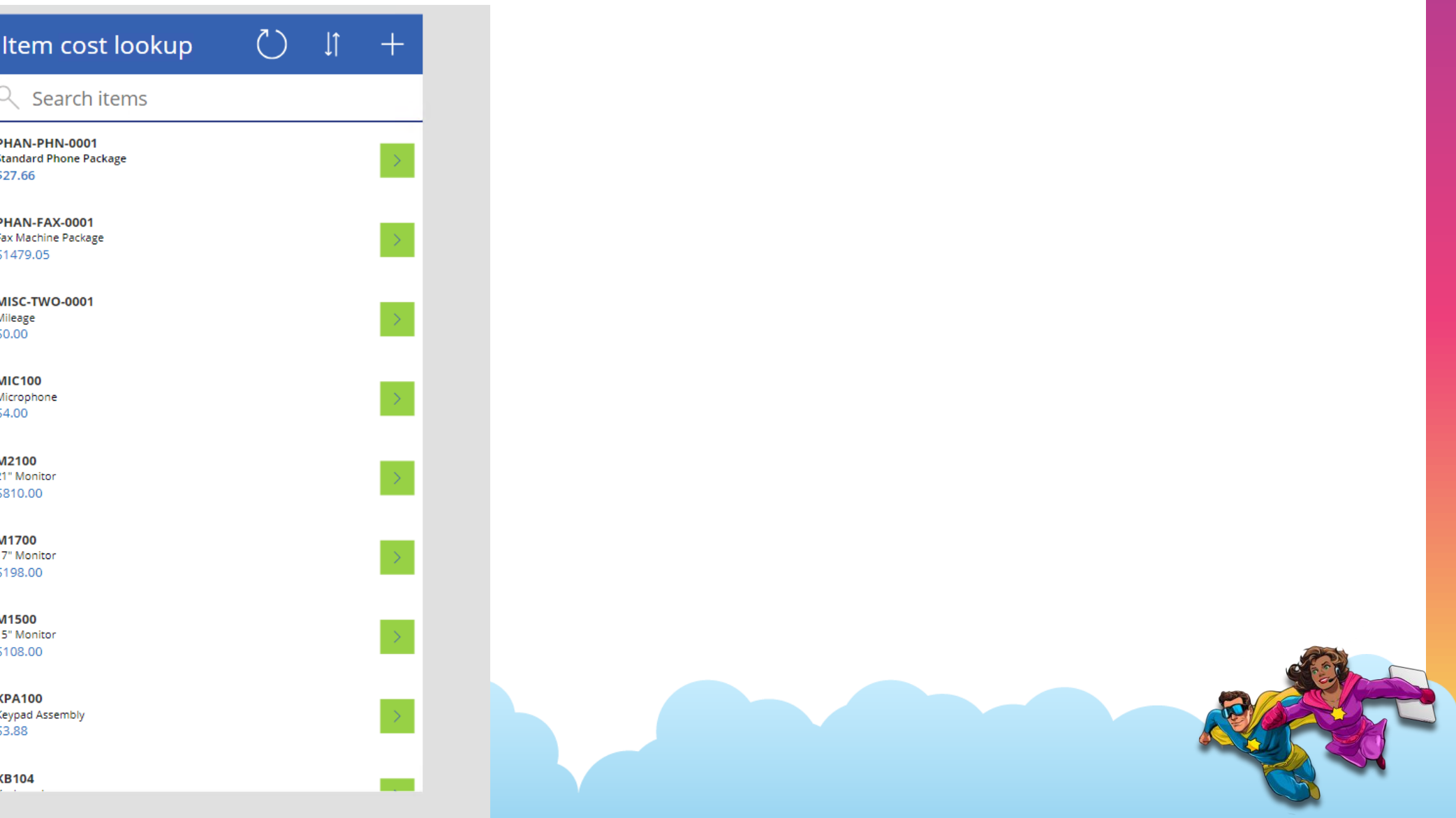

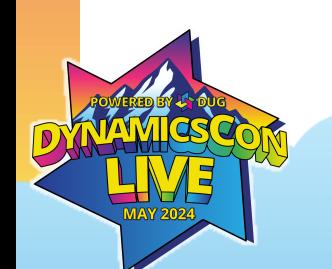

 $\langle$  Item Detail 画 **ITEMNMBR** PHAN-PHN-0001 **ABCCODE** 1 **ITMCLSCD RETAIL ITMTSHID ALL DETAILS** 

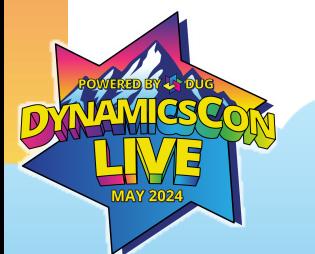

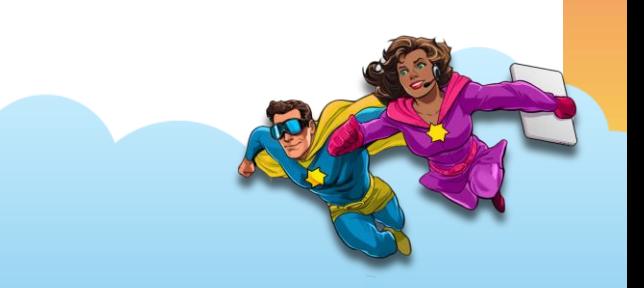

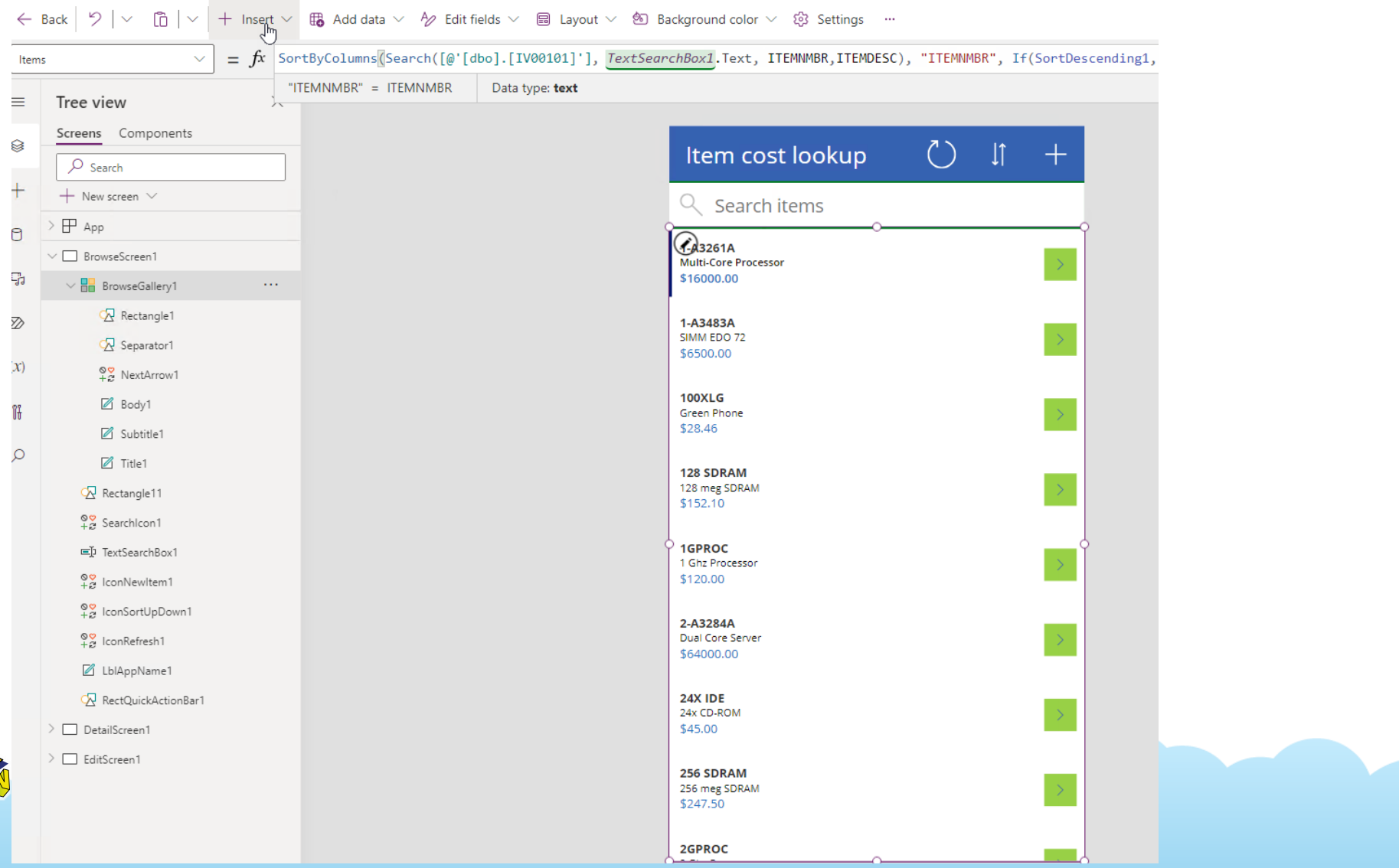

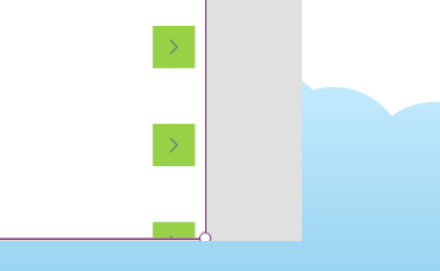

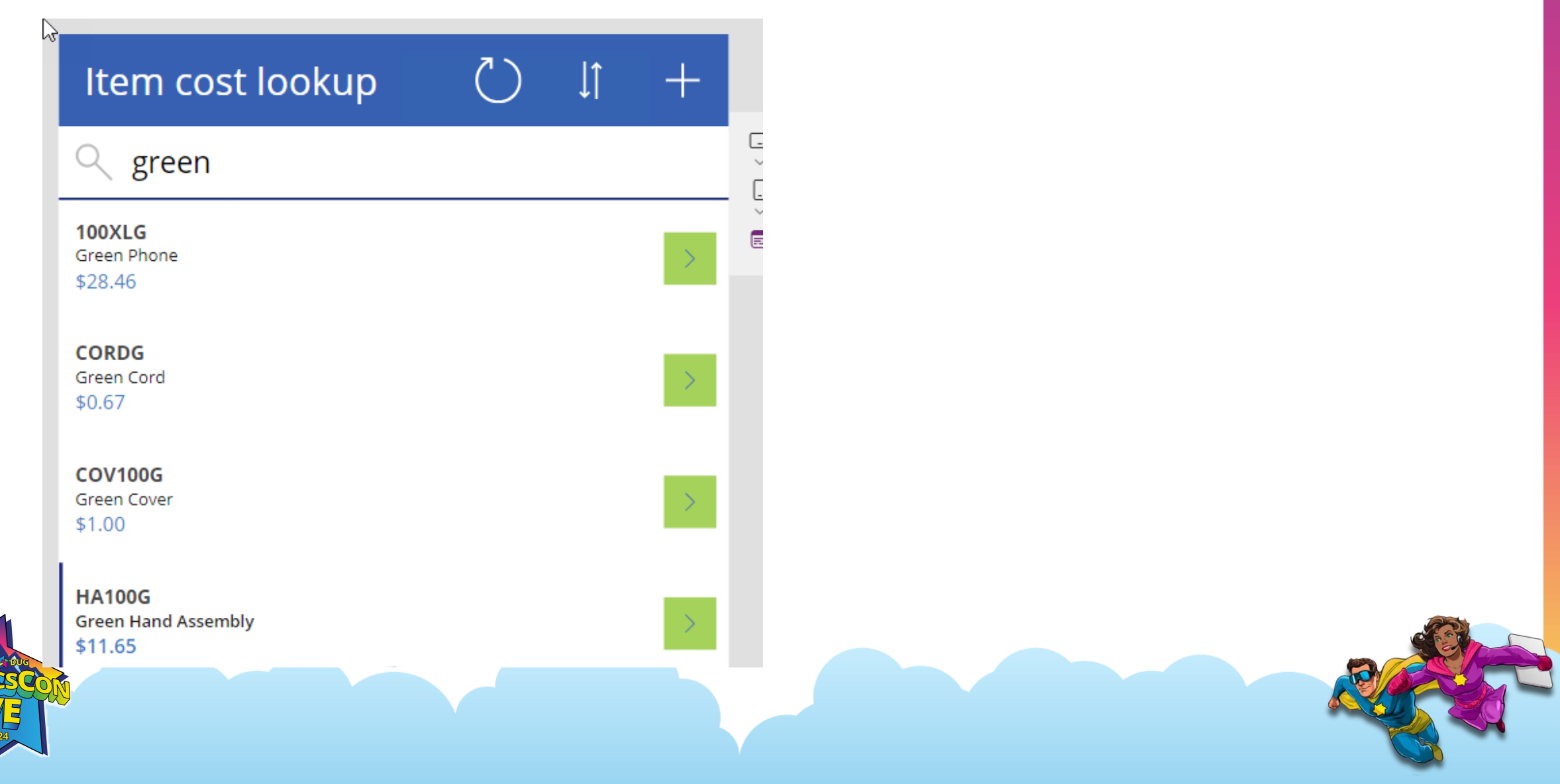

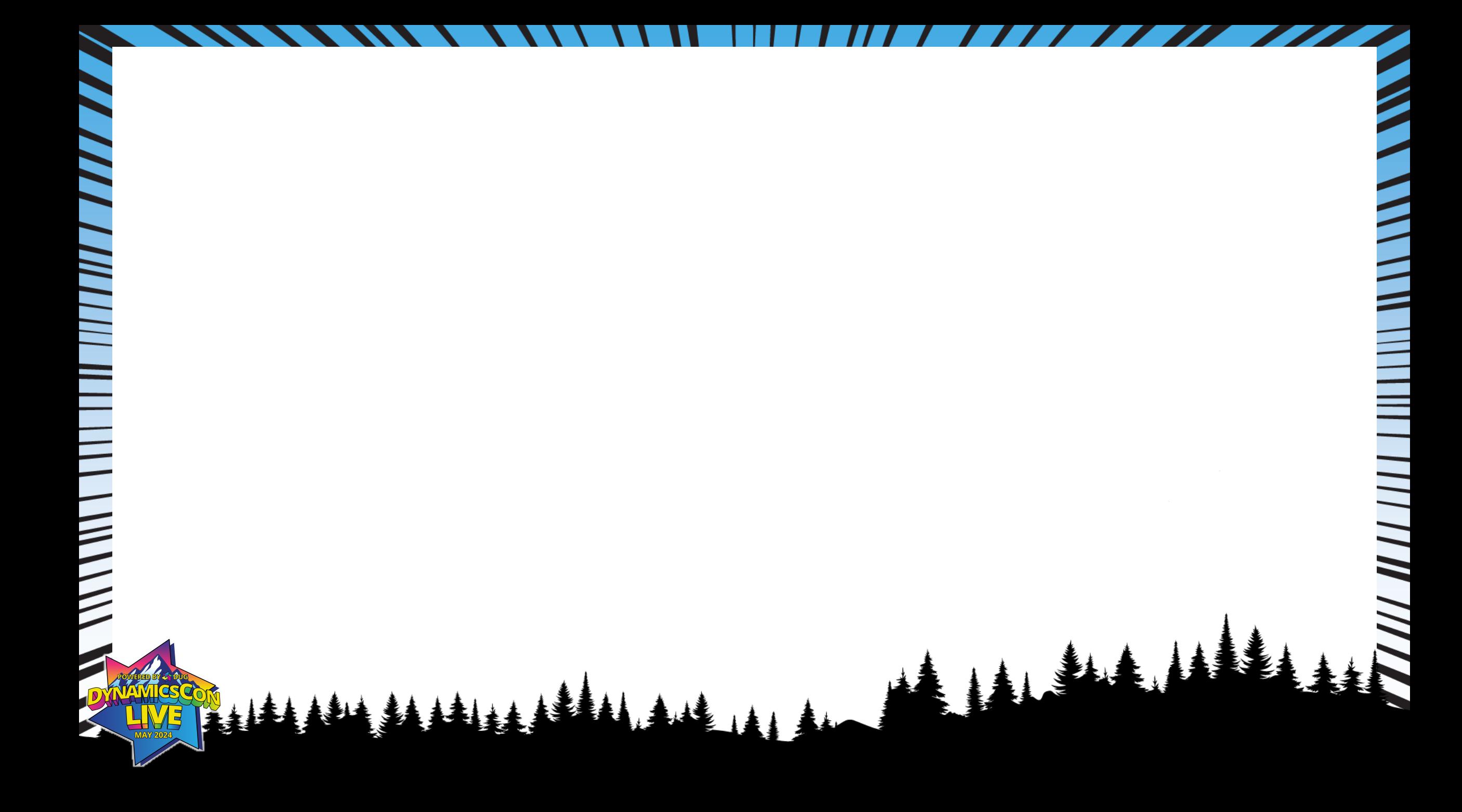

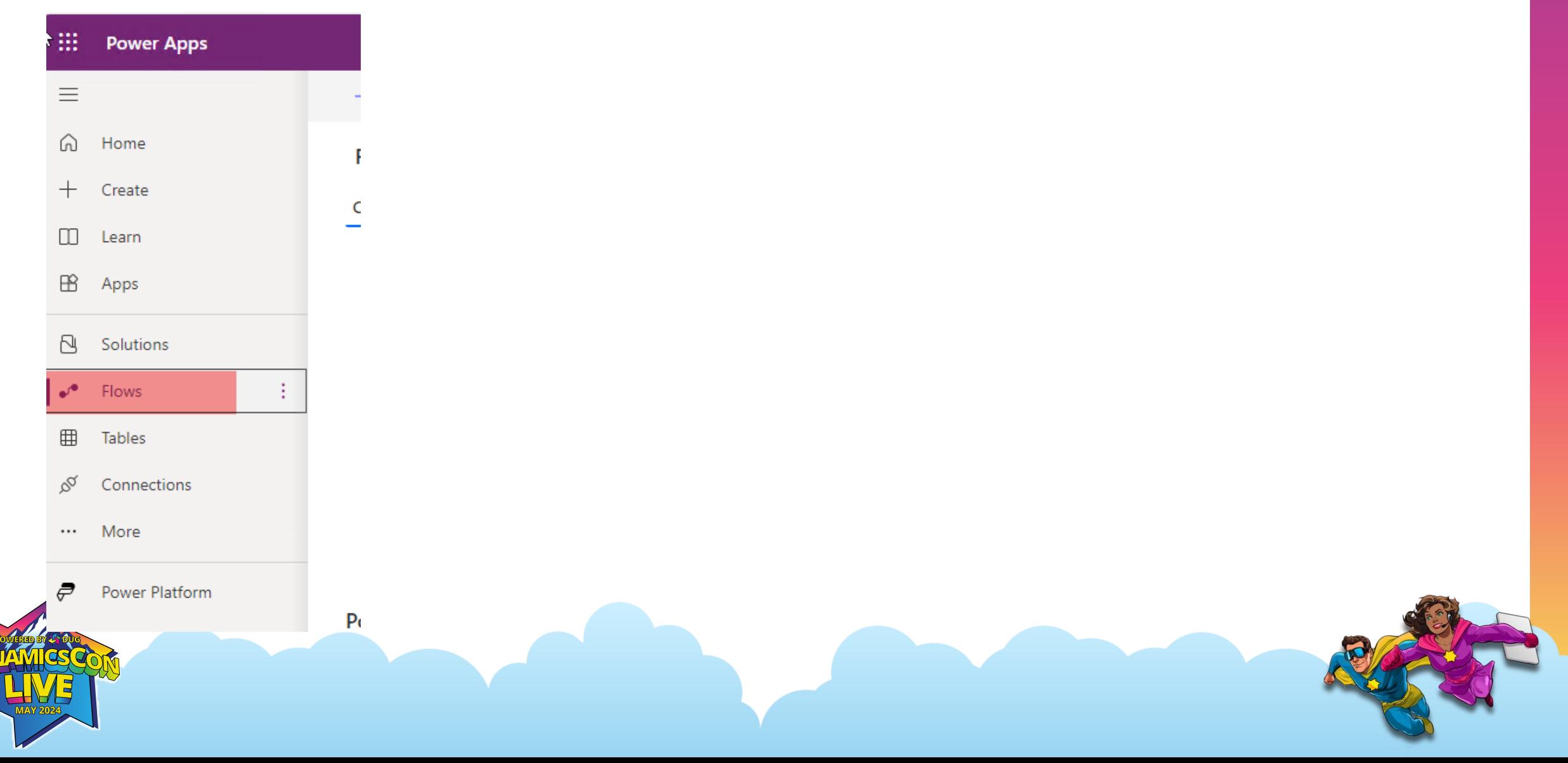

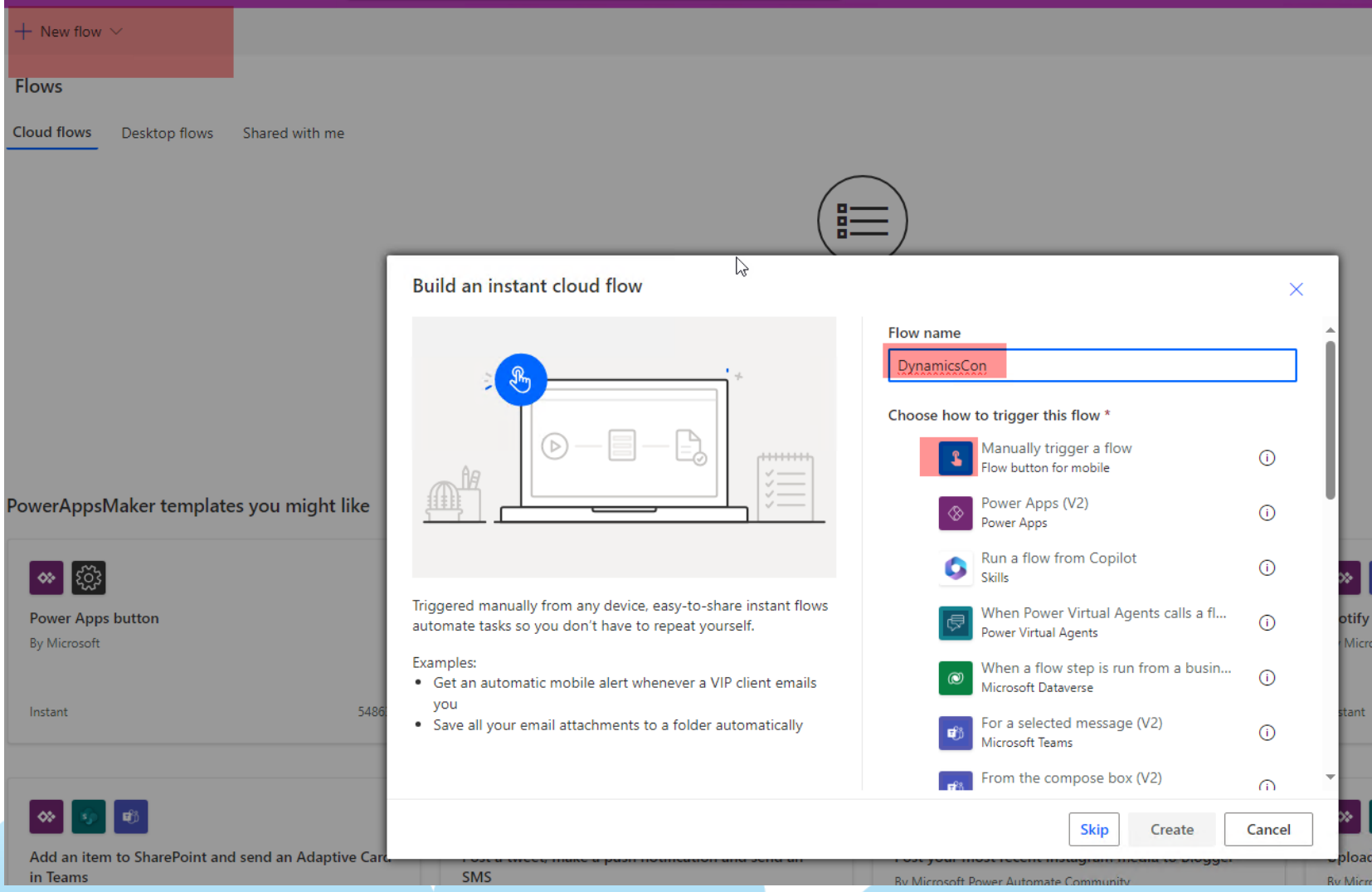

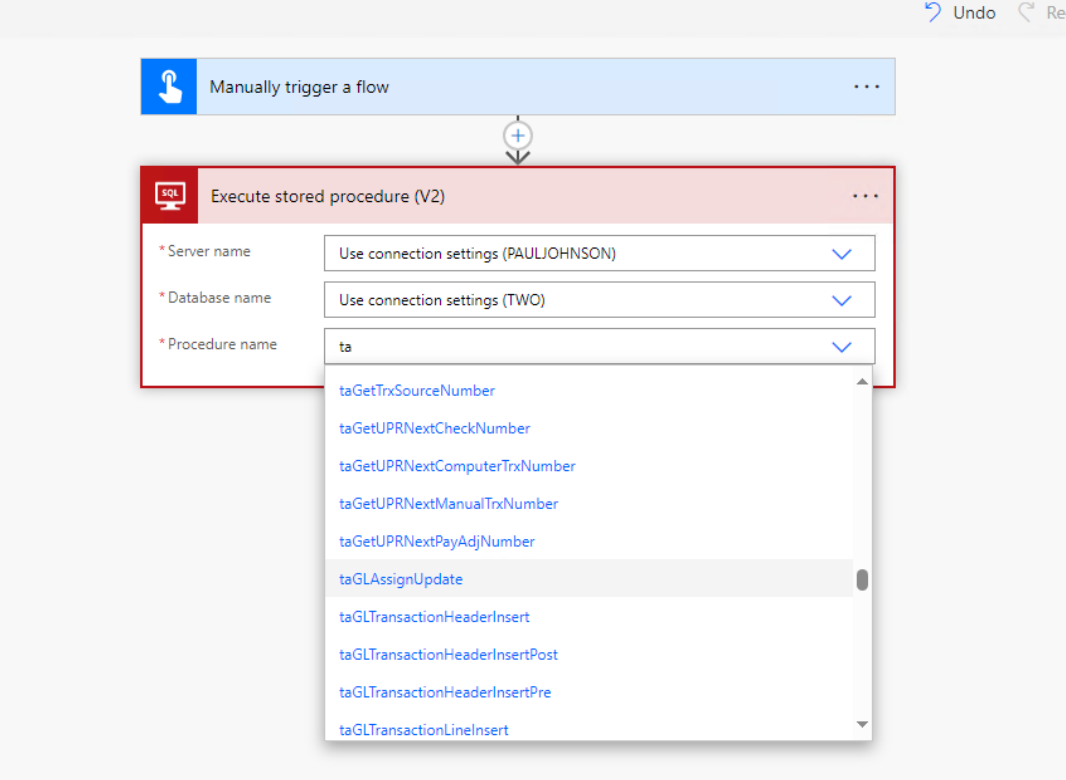

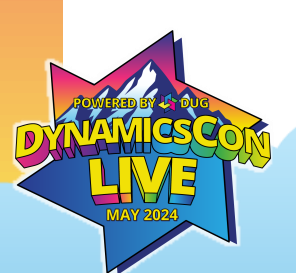

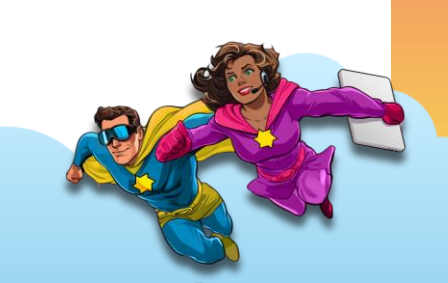

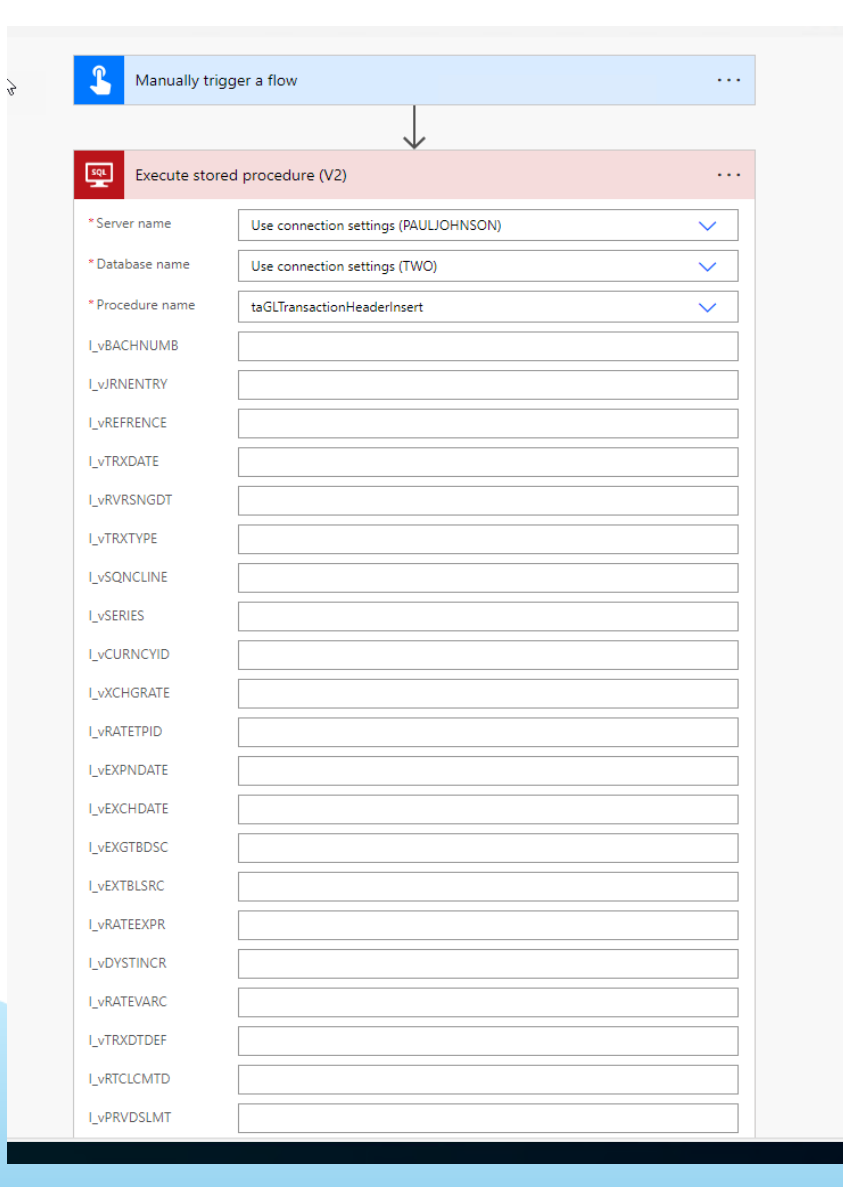

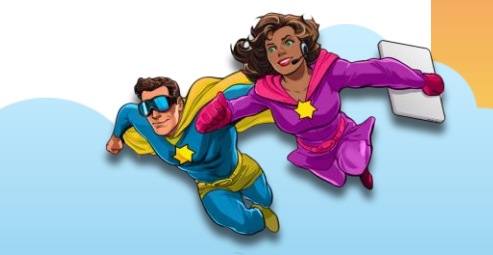

```
Dynconvirapper.sqm.porvirvivo (sa (04)) = A podeduciyo.sql + rimvoorvirvivo (sa (00))
Recreate proc taUpdateCreateCustomerRcdDynCon
          @I_vCUSTNMBR_varchar(15),
          @I vCUSTNAME varchar(64)
  as
EDECLARE
          @return_value_int,
          @O iErrorState int,
          @oErrString varchar(255)
\exists EXEC \quad @return value = [dbo].[taUpdateCreateCustomerRcd]
          @I vCUSTNMBR,
          @I vCUSTNAME,
          @O iErrorState = @O iErrorState OUTPUT,
          @oErrString = @oErrString OUTPUT
 GRANT EXECUTE ON taUpdateCreateCustomerRcdDynCon TO DYNGRP
```
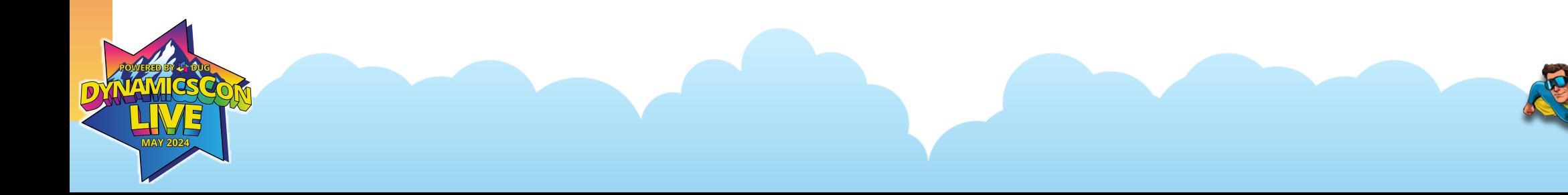

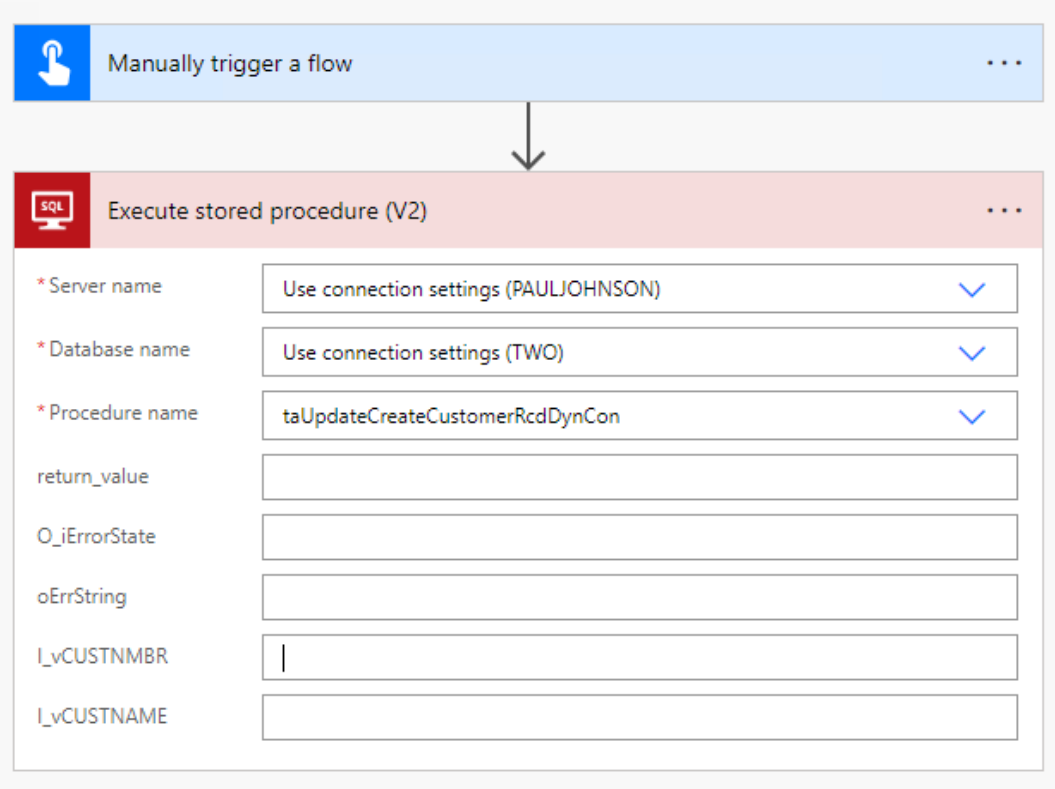

+ New step

Save

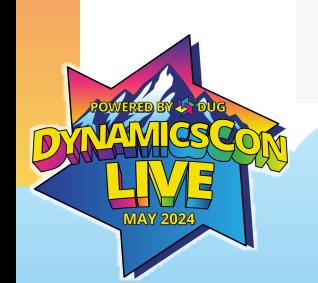

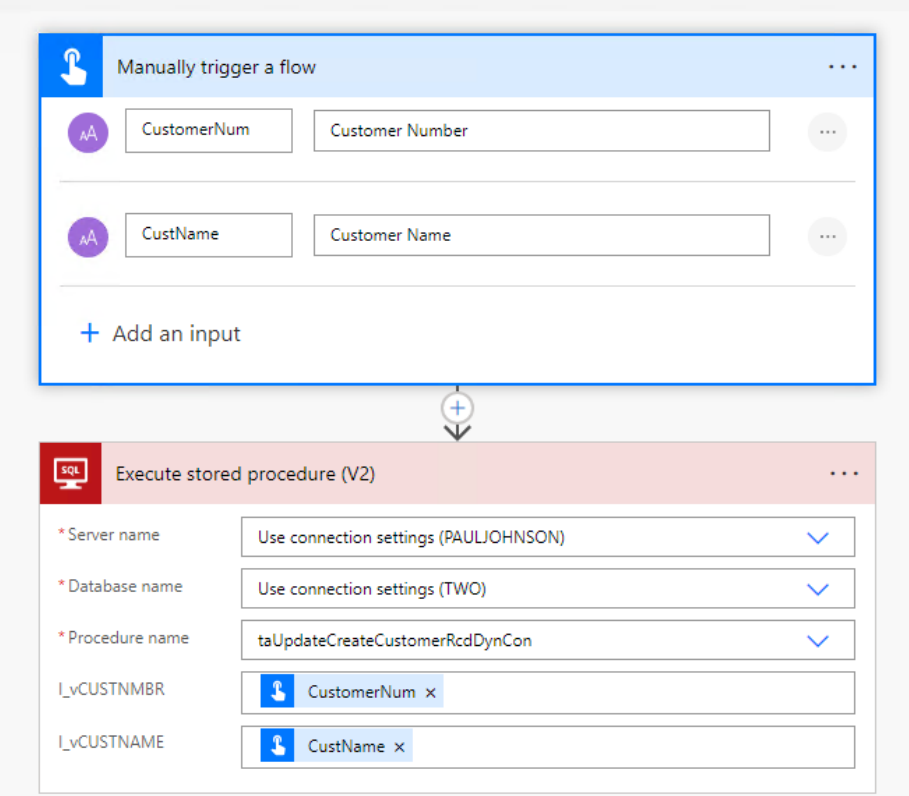

+ New step

Save

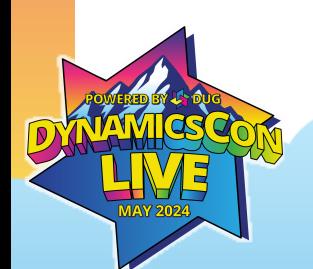

 $\mathbb{Z}$ 

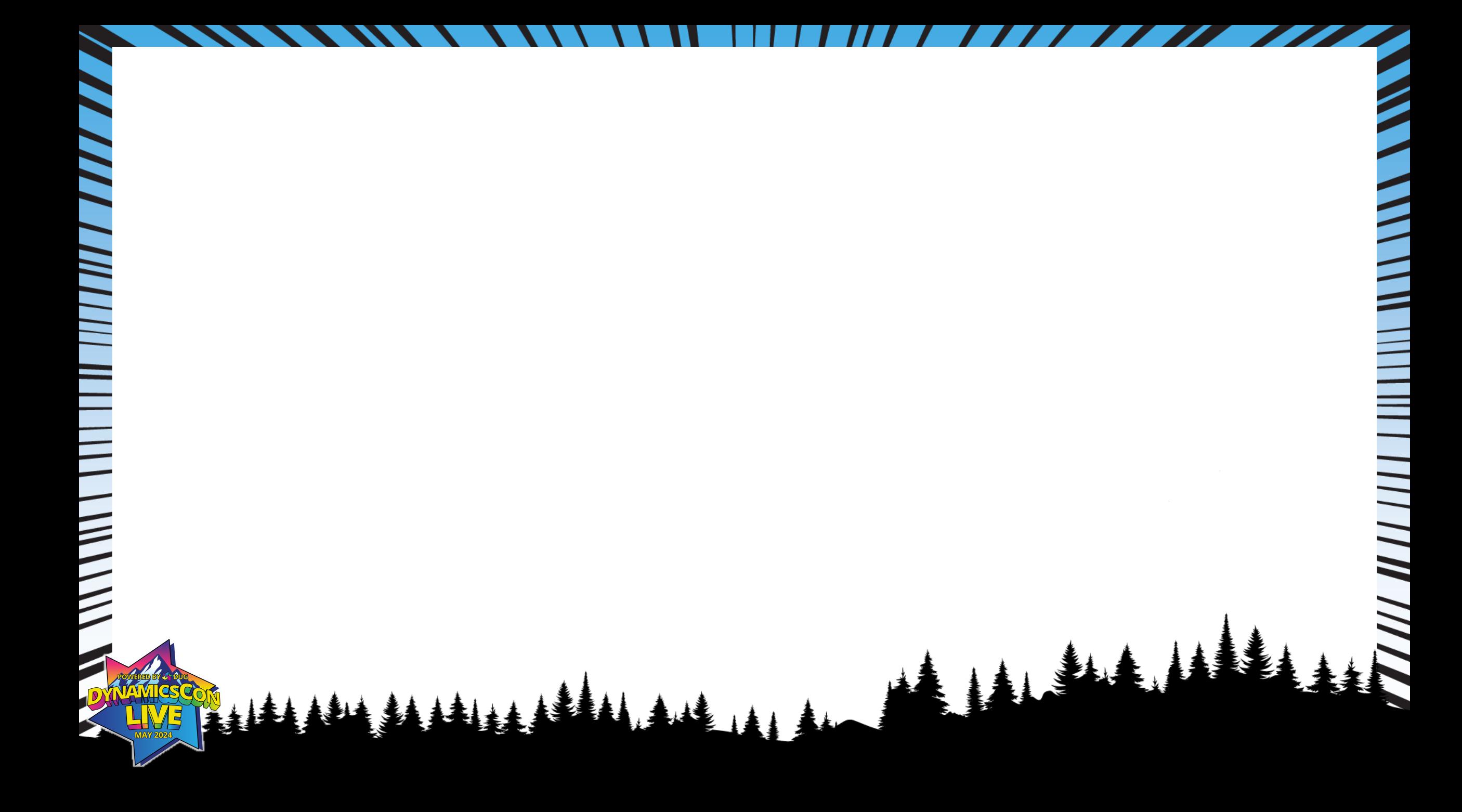

## **Dynamics GP Roadmap**

- GP is supported through 2028 and Beyond
- As of April 1, 2026 no new sales of GP to new customer
- Existing customer will still be able to purchase new licenses and modules beyond 2026
- GP on modern lifecycle
	- Predictable release schedule (June, Oct, and Dec)
	- Bug fixes and latest tax updates
- Extended support for GP 2015 end April 8 2025 and GP 2016 extended support end July 14, 2026

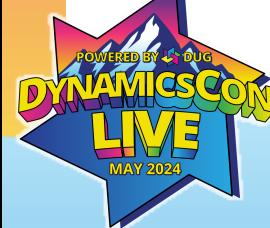

## **Existing on prem environment for GP**

- Domain controller server Physical or virtual server
- Server hosting GP, MR, SSRS databases. (running sql instance)
- Local workstation installs, or a server setup for RDS combination of the two
- May also have a webserver and running GP web client.

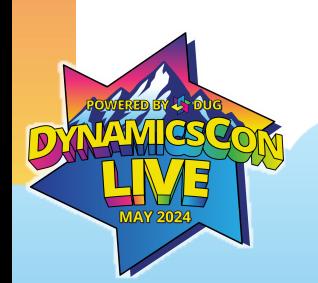

## **Cost of staying on Prem**

- Capital Expenses
	- Hardware costs
	- Licensing costs
- Operating Expenses
	- IT personnel
	- Cost to patch OS monthly
	- Physical security for your servers (room and access to servers)
	- Time it takes to purchase, update and configure a server
	- Other hardware needed to keep servers up and running. (switches, ups, etc)
	- Depreciation of existing servers. Server may be able to last 5 years but the OS on there may no longer be supported by year 5, etc

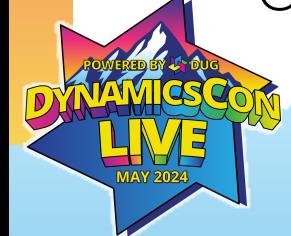

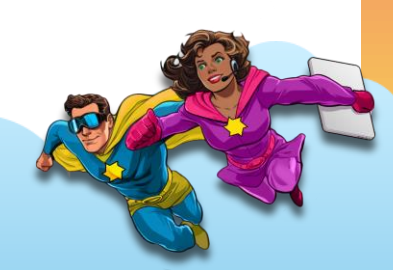

### **Why move to Azure:**

- Uptime(99.95%) guarantee and not affected by local power outages.
- Less risk associated with azure then managing on prem servers
- Upgrades and patches to OS can be done in less time and automated.
- Flexible If you need more resources at certain times of the year or need to increase data storage or increase users you can do it quickly
- Cost effective as you only pay for consumption

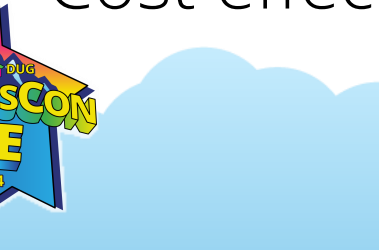

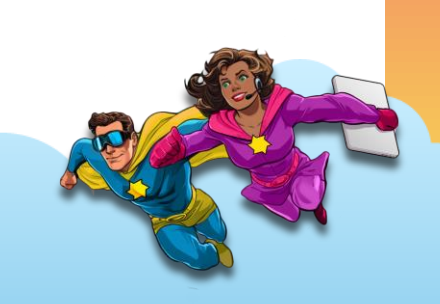

## **Why move to azure**

- Scalable, WFH and remote growth
- Modern platform enablement
- More secure with Identity management model and role based access – with Entra

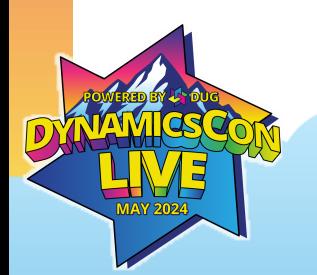

## **What does moving to azure look like?**

- A couple of different scenarios
- Hybrid solution where you keep your Domain controller on prem
	- Move SQL server, hosting and accessing GP to Azure
	- You need to setup a virtual gateway to put your local network and azure network on the same network
	- When you then use SSRS or MR for example it will use your existing on prem domain user to authenticate.
	- Also good to setup secondary domain controller VM in azure as backup in cases something happens to your existing on prem domain

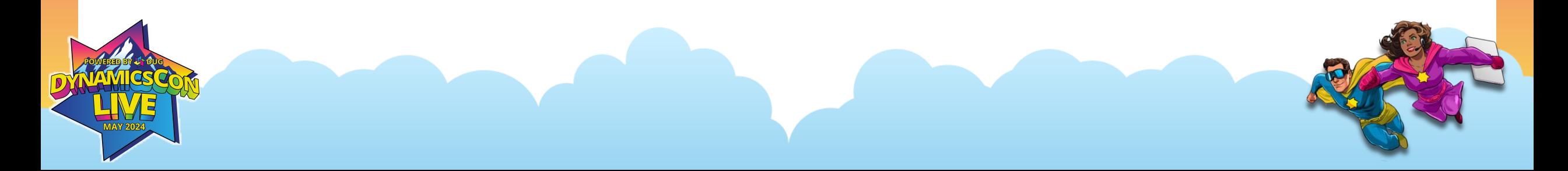

## **What does moving to azure look like?**

- Scenario 2
- Move everything to Azure
	- Users log into their workstation using M365 account
	- Use Azure active directory domain services
	- Virtual machine for SQL
	- Use Azure virtual desktop services for users to access GP and other applications

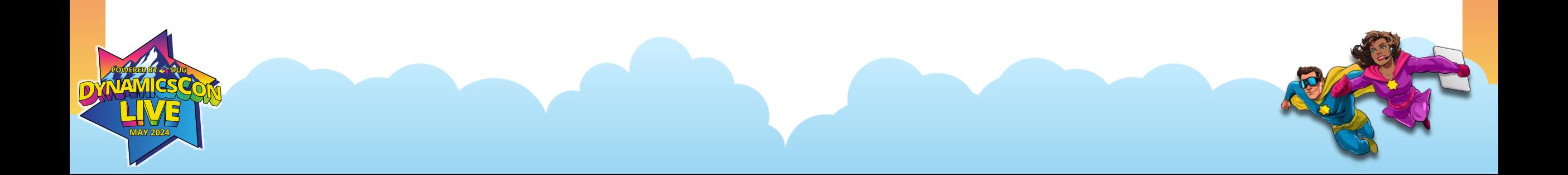

## **Azure Virutal desktop**

- Service that is used so we can access our apps (GP, MR, SSRS, etc)
- Allows for full desktop or access as a remote app
- Windows 10 or 11 and can be multi-session to reduce costs
- VM sizing and scaling policies
- Images, app, and profile management.
- Remote app streaming low latency, high-performance user experience from virtually anywhere on any device.
- Use remote desktop app to sign in

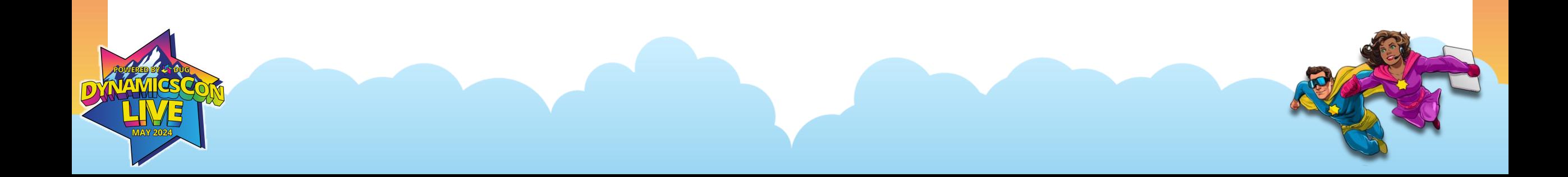

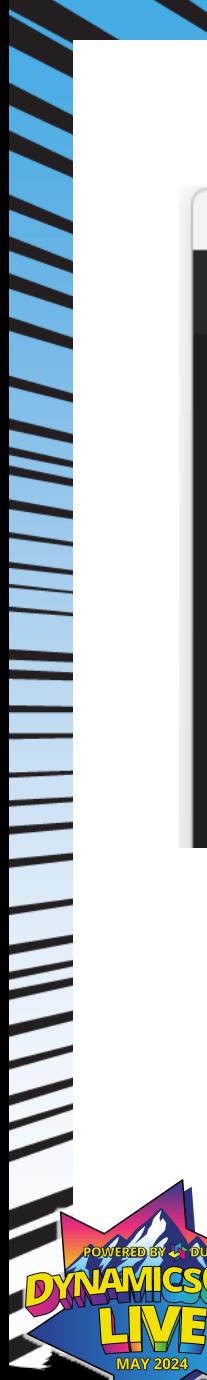

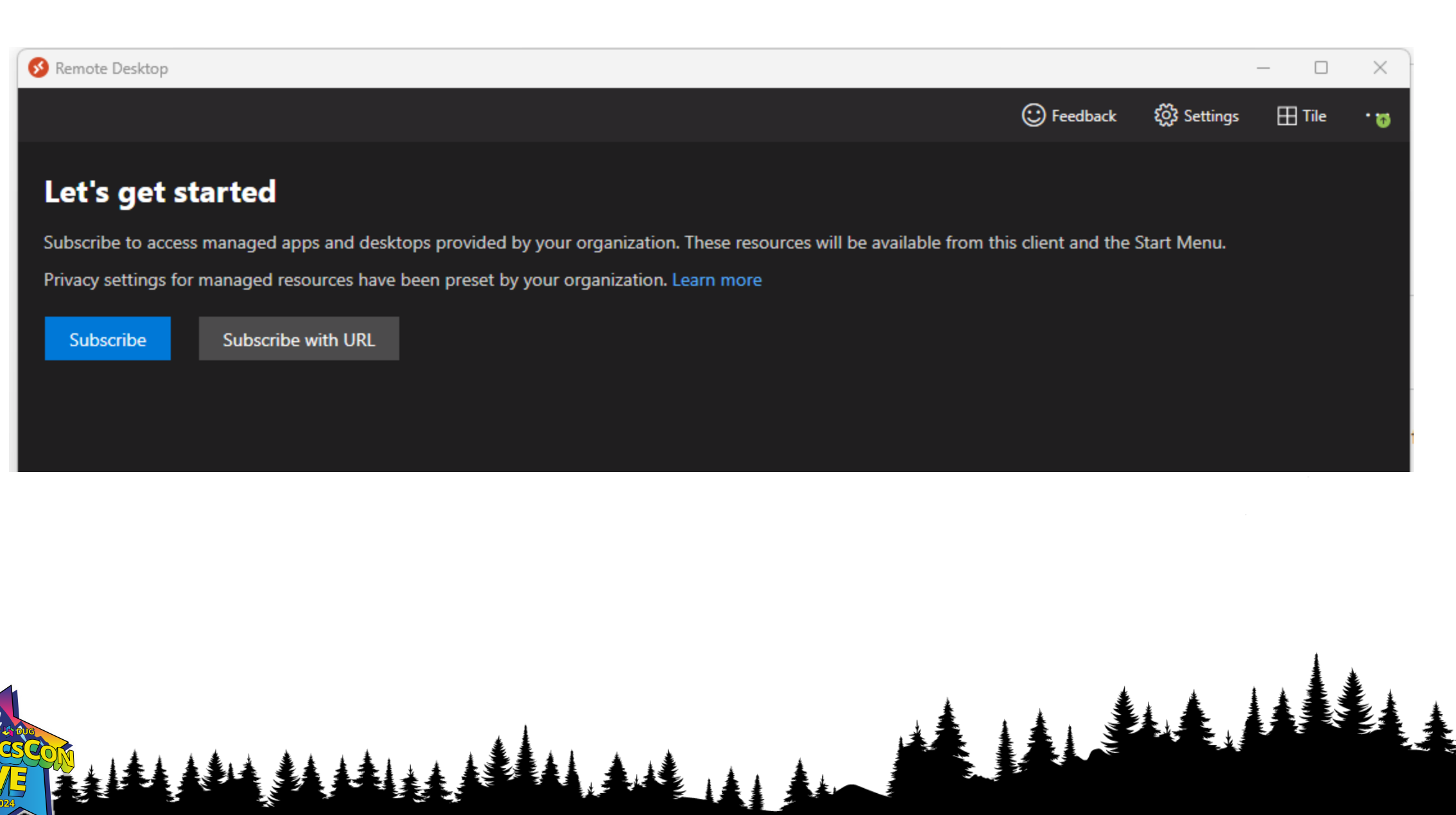

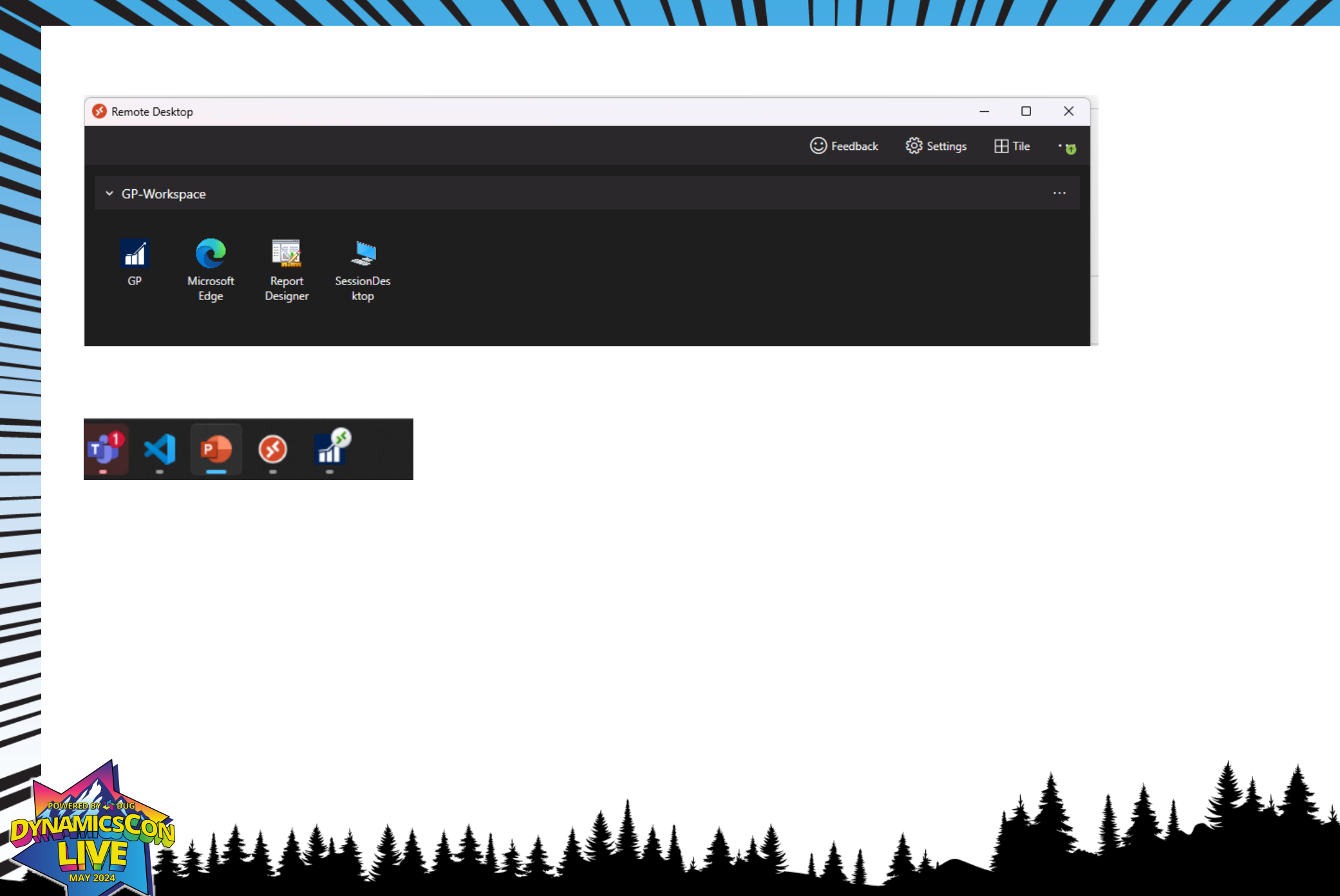

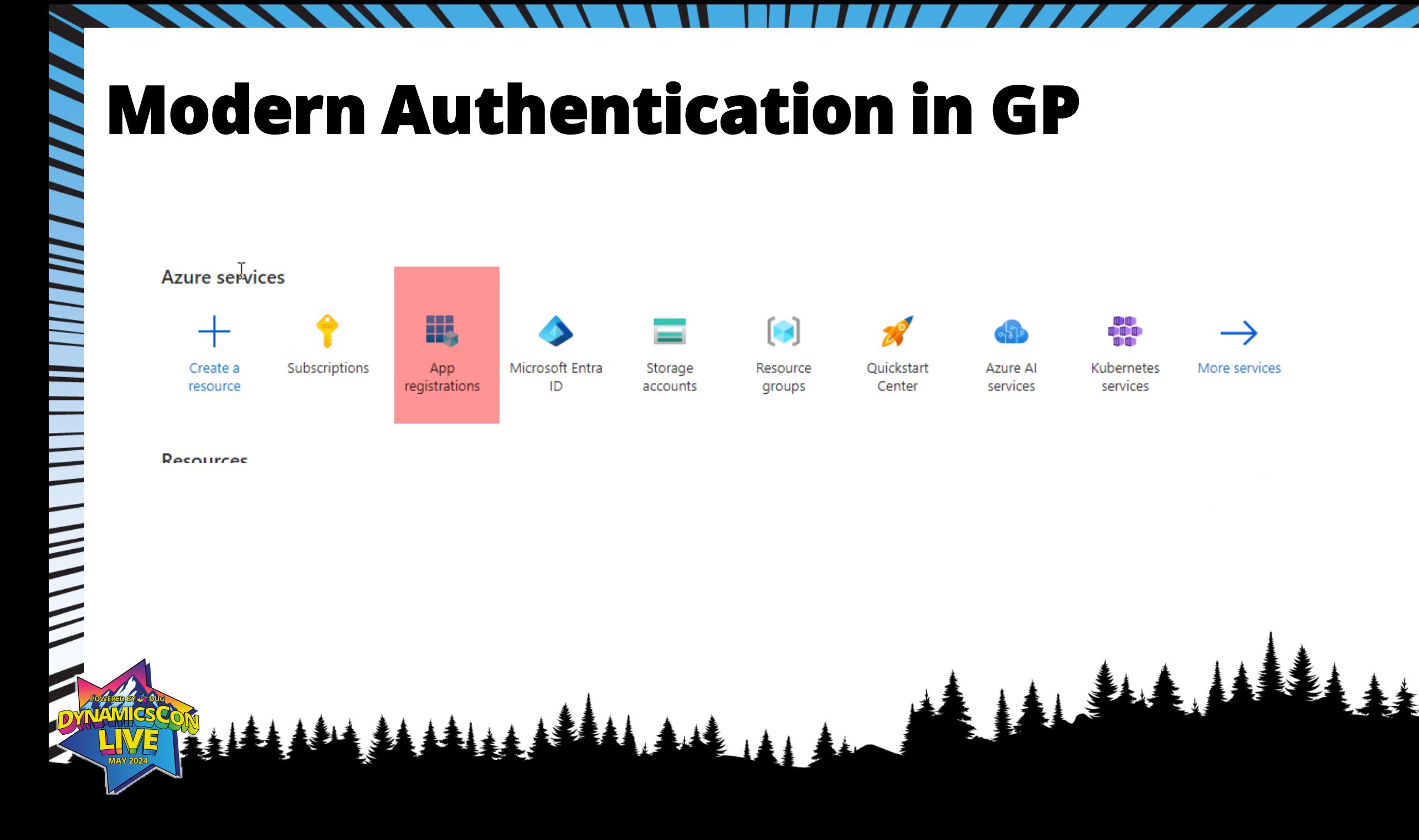

 $\frac{1}{2}$ 

EAL

#### Home > App registrations >

**Register an application** 

\* Name

The user-facing display name for this application (this can be changed later).

GPAPP

 $\equiv$ 

 $\frac{1}{2}$ 

#### Supported account types

Who can use this application or access this API?

◯ Accounts in this organizational directory only (pauldev1 only - Single tenant)

Accounts in any organizational directory (Any Microsoft Entra ID tenant - Multitenant)

◯ Accounts in any organizational directory (Any Microsoft Entra ID tenant - Multitenant) and personal Microsc Xbox)

◯ Personal Microsoft accounts only

Help me choose...

Register

#### Redirect URI (optional)

We'll return the authentication response to this URI after successfully authenticating the user. Providing this now changed later, but a value is required for most authentication scenarios.

Web e.g. https://example.com/auth

Register an app you're working on here. Integrate gallery apps and other apps from outside your organization by

By proceeding, you agree to the Microsoft Platform Policies  $\mathbb{C}^{\!2}$ 

#### Home > App registrations > GPAPP **Request API permissions** GPAPP | API permissions  $\approx$   $\sim$ Select an API  $\varphi$  Search  $\bigcirc$  Refresh  $\bigcirc$  Got feedback? Microsoft APIs APIs my organization uses My APIs **I**B Overview Commonly used Microsoft APIs 43 Quickstart A Granting tenant-wide consent may revoke permissions that have already been granted tenant-wide for that application. Permissions that u Integration assistant **Microsoft Graph** Take advantage of the tremendous amount of data in Office 365, Manage Access Microsoft Entra ID, Excel, Intune, Outlook/Exchange, Onel The "Admin consent required" column shows the default value for an organization. However, user consent can be customized per permissi through a single endpoint. **Example 1** Branding & properties  $\mathfrak{D}$  Authentication Configured permissions Applications are authorized to call APIs when they are granted permissions by users/admins as part of the consent process. The list of c Certificates & secrets all the permissions the application needs. Learn more about permissions and consent **Azure Communication Azure Rights Manageme Azure Converts**<br>**Azure Converts** ||| Token configuration Services  $+$  Add a permission  $\sqrt{\ }$  Grant admin consent for pauldev1 Rich communication experiences with Allow validated users to read and **E** API permissions the same secure CPaaS platform used protected content by Microsoft Teams **API / Permissions name** Description Admin consent requ Expose an API Type || App roles  $\vee$  Microsoft Graph (1) User.Read Delegated Sign in and read user profile **No A** Owners Data Export Service for<br>Microsoft Dynamics 365 Azure Storage **A.** Roles and administrators Export data from Microsoft Dyna Secure, massively scalable object and CRM organization to an external **III** Manifest To view and manage consented permissions for individual apps, as well as your tenant's consent settings, try Enterprise applications. data lake storage for unstructured and semi-structured data destination Support + Troubleshooting Troubleshooting  $\frac{1}{\sqrt{2}}$  Intune Dynamics CRM New support request Access the capabilities of CRM business Programmatic access to Intune d software and ERP systems **SURLEY**

#### **Request API permissions**

#### **< All APIs**

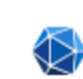

 $\frac{1}{2}$ 

Microsoft Graph https://graph.microsoft.com/ Docs ~

What type of permissions does your application require?

Delegated permissions

Your application needs to access the API as the signed-in user.

#### **Application permissions**

Your application runs as a background service or daemon without a signed-in user.

 $\times$ 

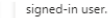

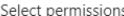

Send mail as a user Mail.Send.Shared (i)

Send mail on behalf of others

 $Q$  mail

, ///////////

 $\frac{1}{2}$ 

1 The "Admin consent required" column shows the default value for an organization. However, user consent can be customized p permission, user, or app. This column may not reflect the value in your organization, or in organizations where this app will be u

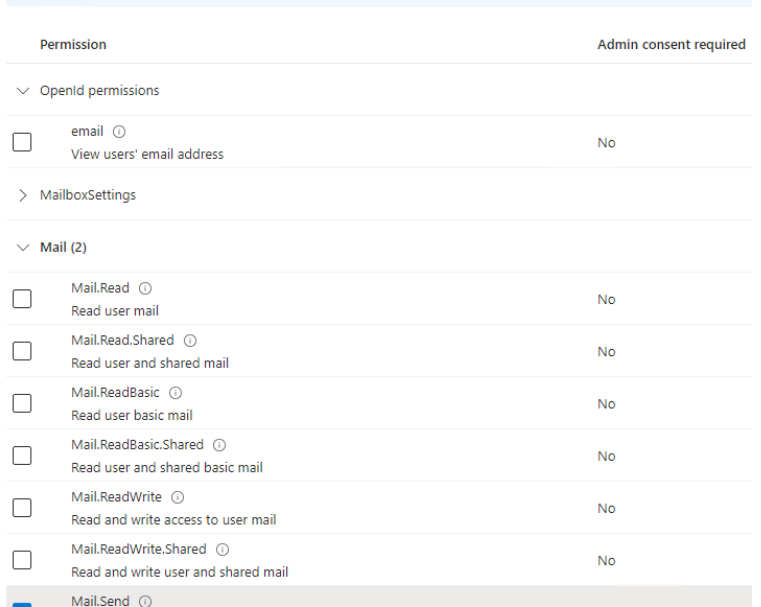

 $No$ 

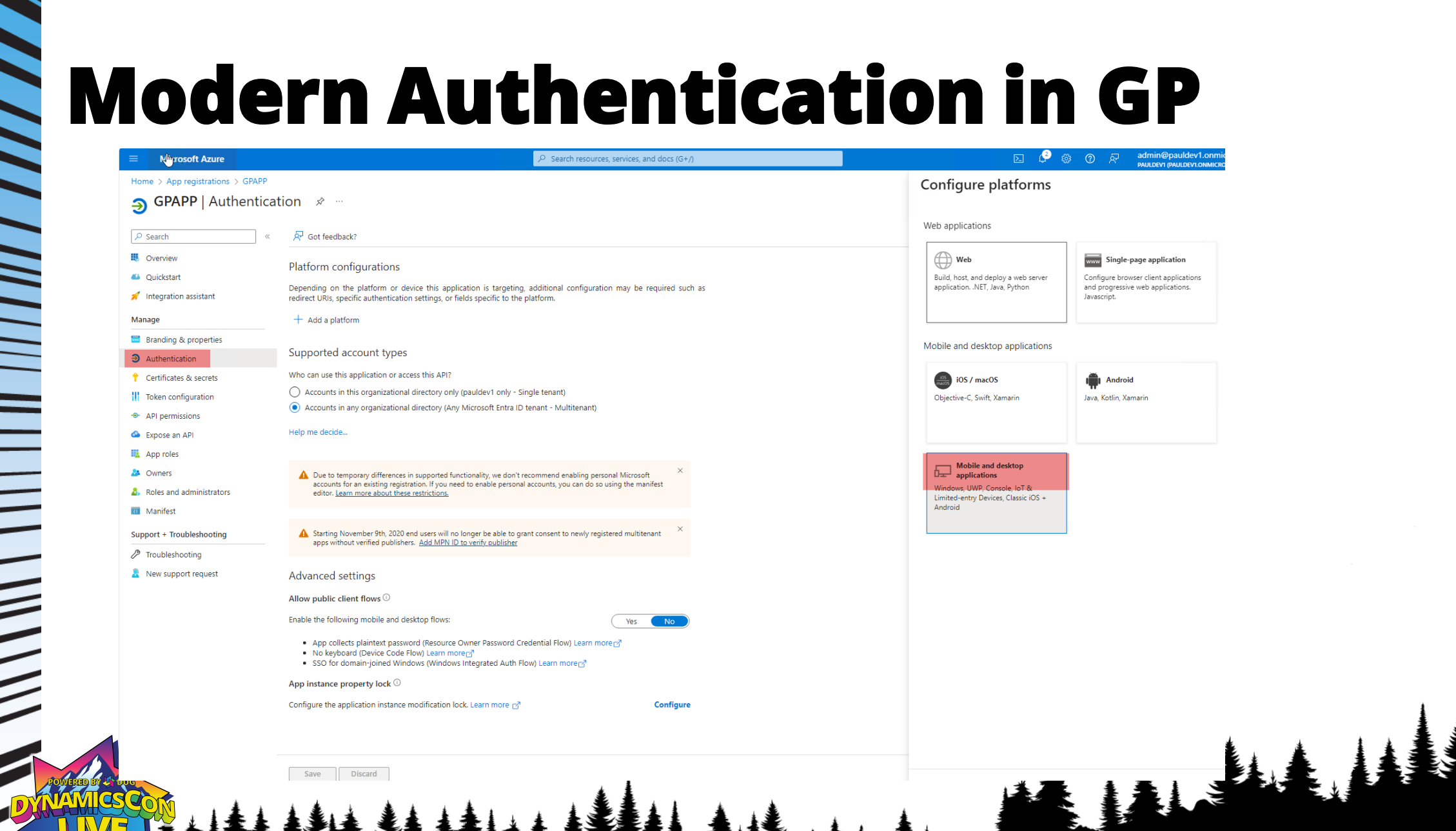

WILLIAM VIVIL

山主

#### Configure Desktop + devices

 $\mathbb{Z}$ 

< All platforms

Redirect URIs

The URIs we will accept as destinations when returning authentication responses (toke after successfully authenticating users. The redirect URI you send in the request to the server should match one listed here. Also referred to as reply URLs. Learn more about Redirect URIs and their restrictions

Quickstart

https://login.microsoftonline.com/common/oauth2/nativeclient https://login.live.com/oauth20\_desktop.srf (LiveSDK) msal91fe91a7-33e7-4392-baf3-6b496af716ec://auth (MSAL only) [

#### ustom redirect URIs

urn:ietf:wg:oauth:2.0:oob

Cancel

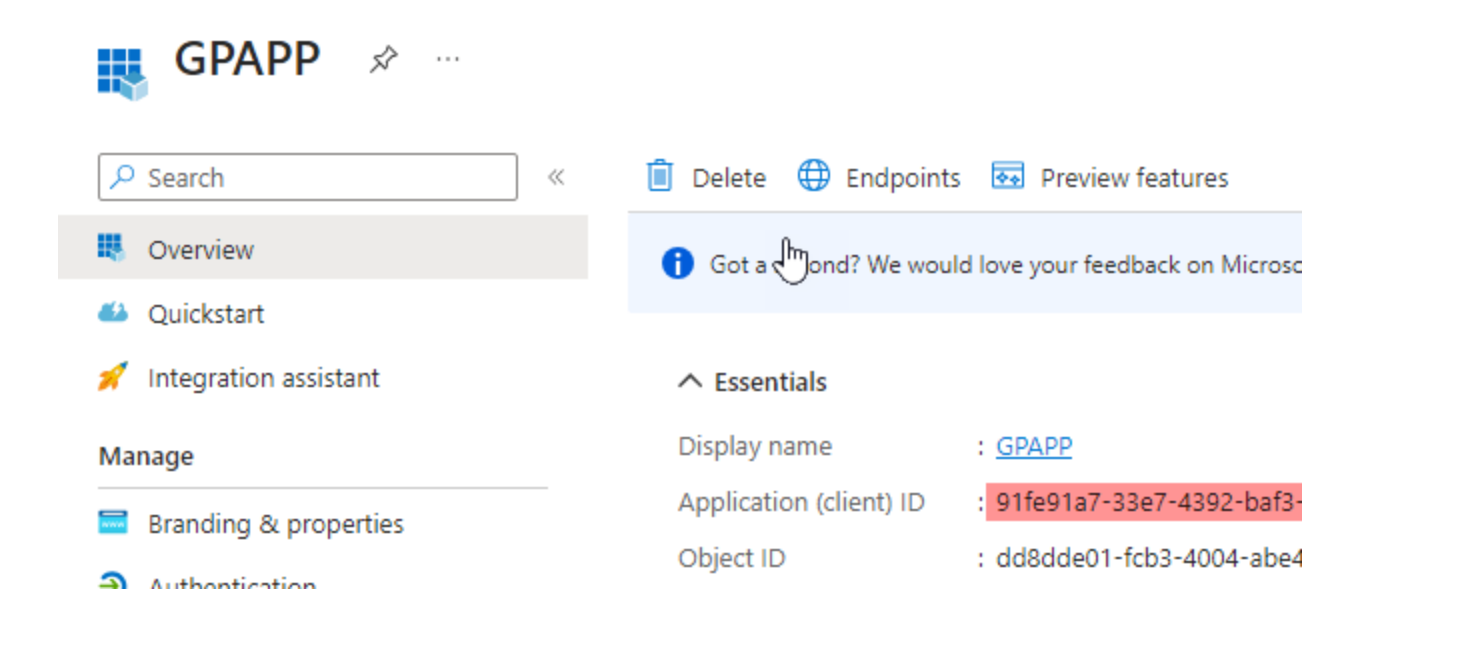

| | | | | | | | | | |

 $\frac{1}{2}$ 

. . . .

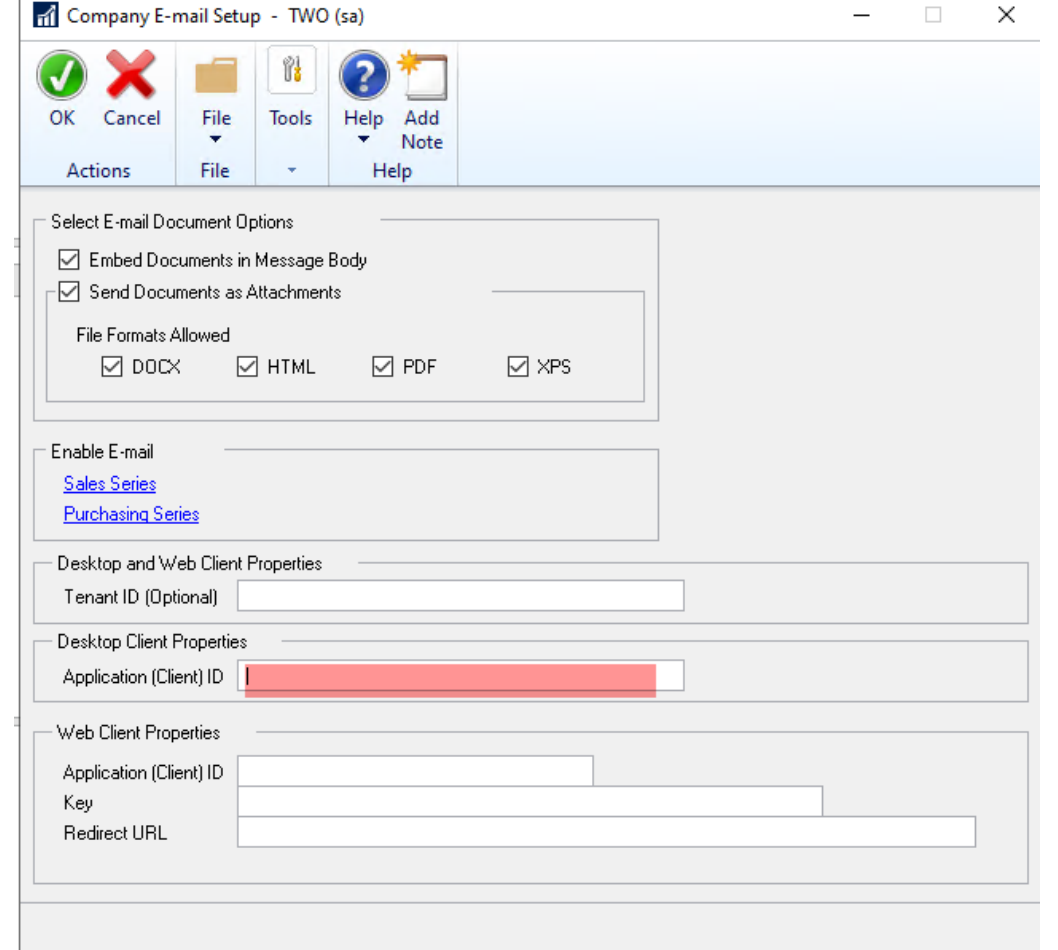

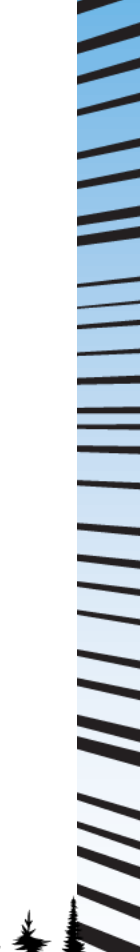
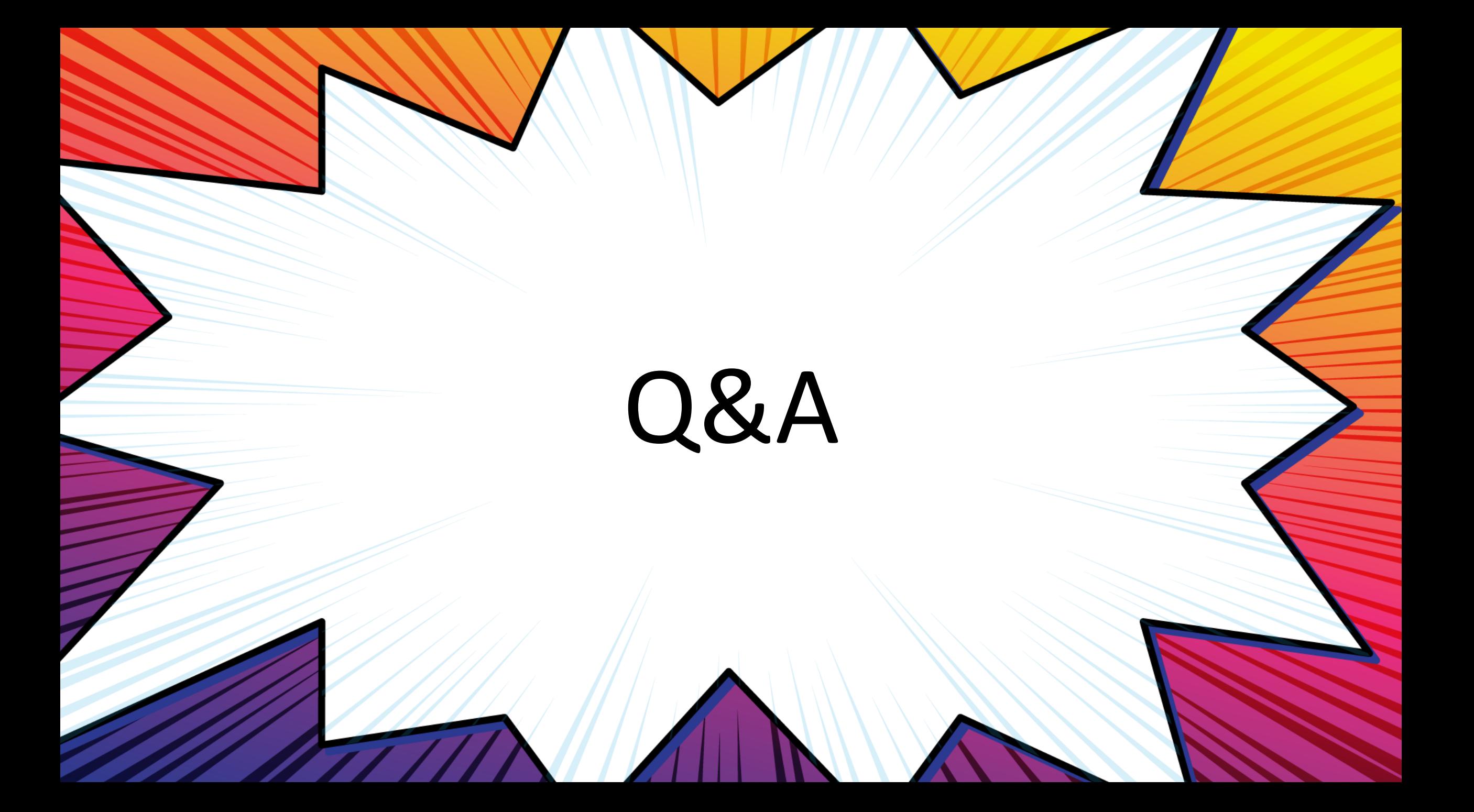